# **ETC5510: Introduction to Data Analysis Week 4, part B**

# **Advanced topics in data visualisation**

Lecturer: *Nicholas Tierney & Stuart Lee* Department of Econometrics and Business Statistics ETC5510.Clayton-x@monash.edu April 2020

Pharmaceutical of Australia Cossar Hall

# **While the song is playing...**

Draw a mental model / concept map of last lectures content on joins.

### **recap**

- Joins
- venn diagrams
- feedback

### **Joins with a person and a coat, by [Leight](https://twitter.com/leigh_tami18/status/1021471889309487105/photo/1) Tami**

### **Upcoming Due Dates**

- Assignment 1: ...
- Other due dates?
- Stay tuned on ED for the upcoming dates

# **Making effective data plots**

- 1. Principles / science of data visualisation
- 2. Features of graphics

### **Principles / science of data visualisation**

- Palettes and colour blindness
- change blindness
- using proximity
- hierarchy of mappings

# **Features of graphics**

- Layering statistical summaries
- Themes
- adding interactivity

### **Palettes and colour blindness**

There are three main types of colour palette:

- Qualitative: categorical variables
- Sequential: low to high numeric values
- Diverging: negative to positive values

# **Qualitative: categorical variables**

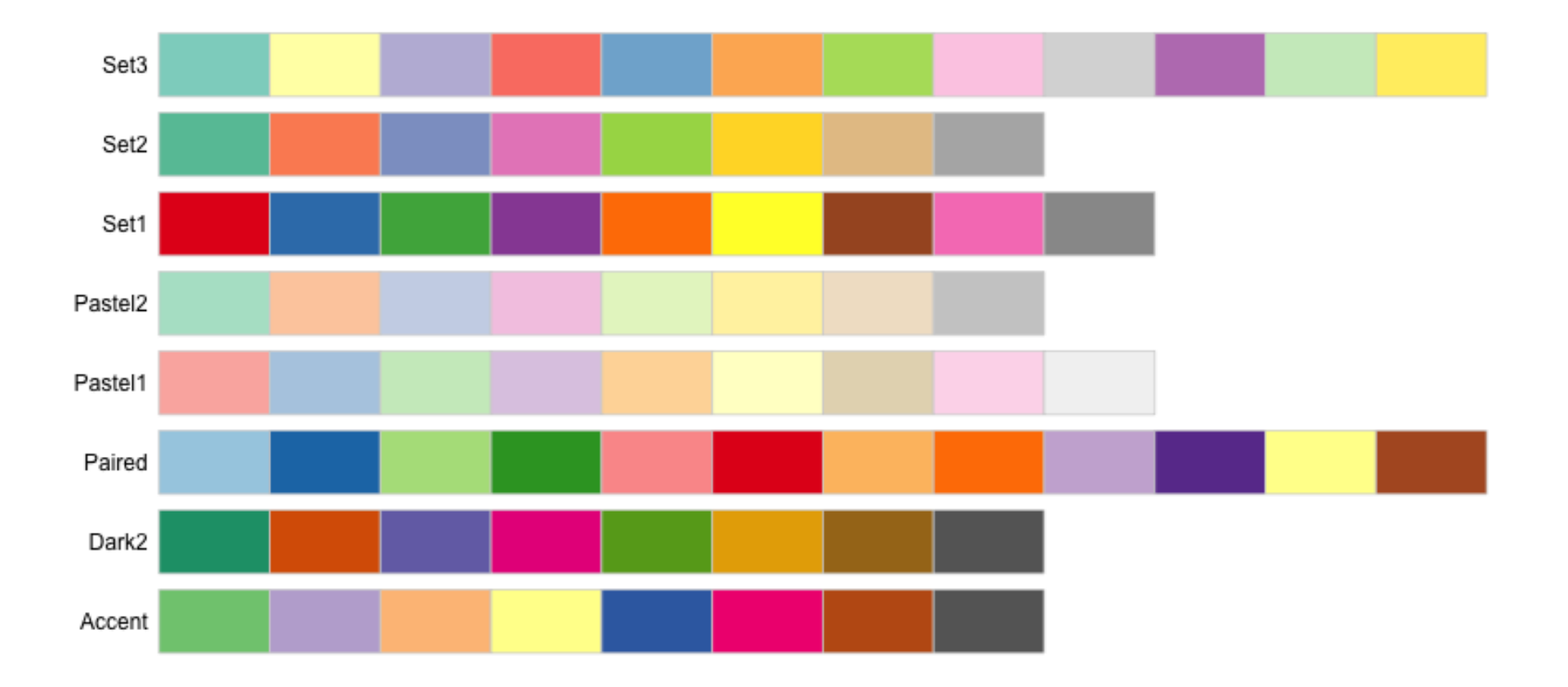

# **Sequential: low to high numeric values**

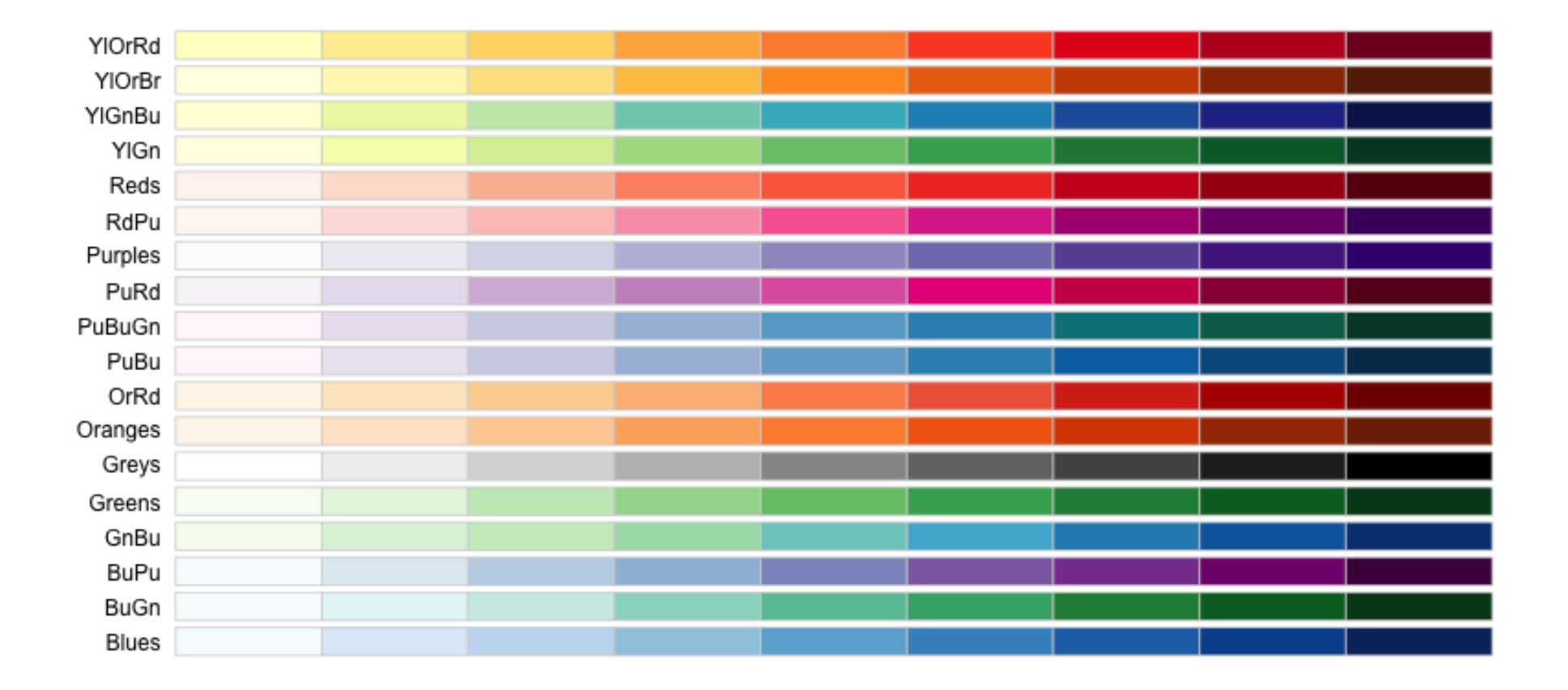

# **Diverging: negative to positive values**

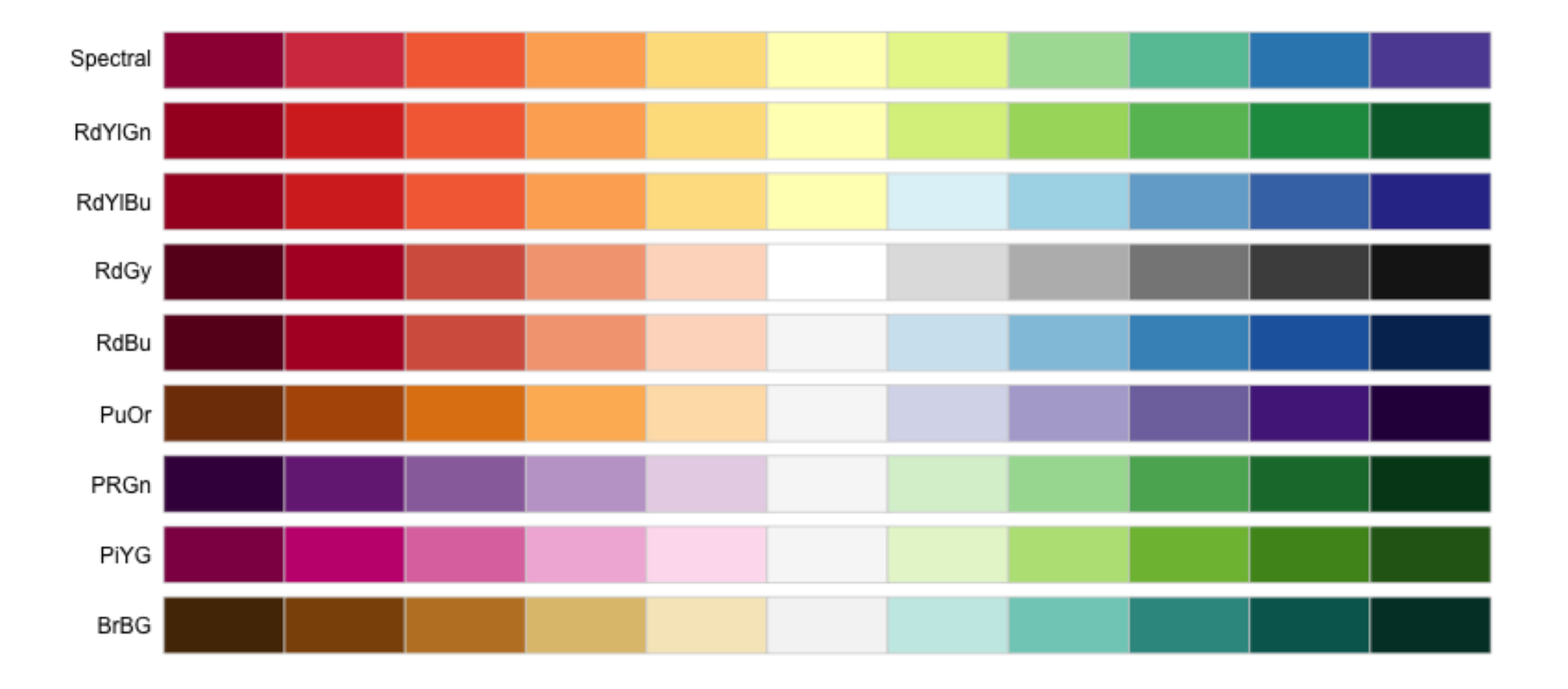

# **Example: TB data**

*## # A tibble: 157,820 x 5*

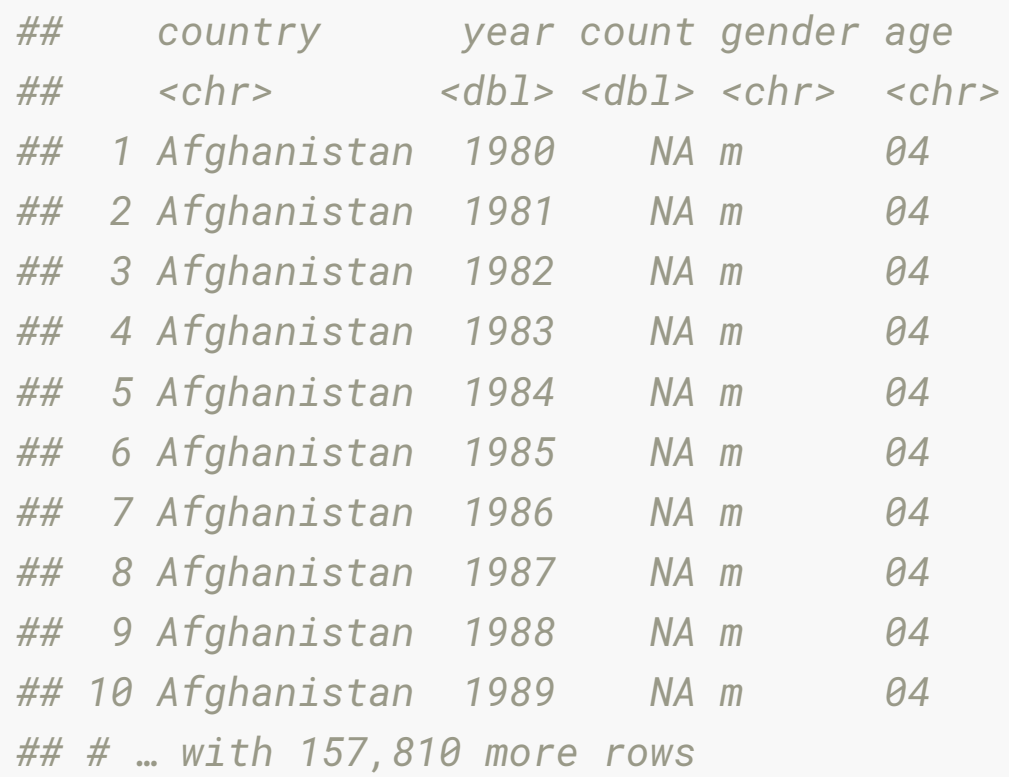

### **Example: TB data: adding relative change**

#### *## # A tibble: 219 x 4*

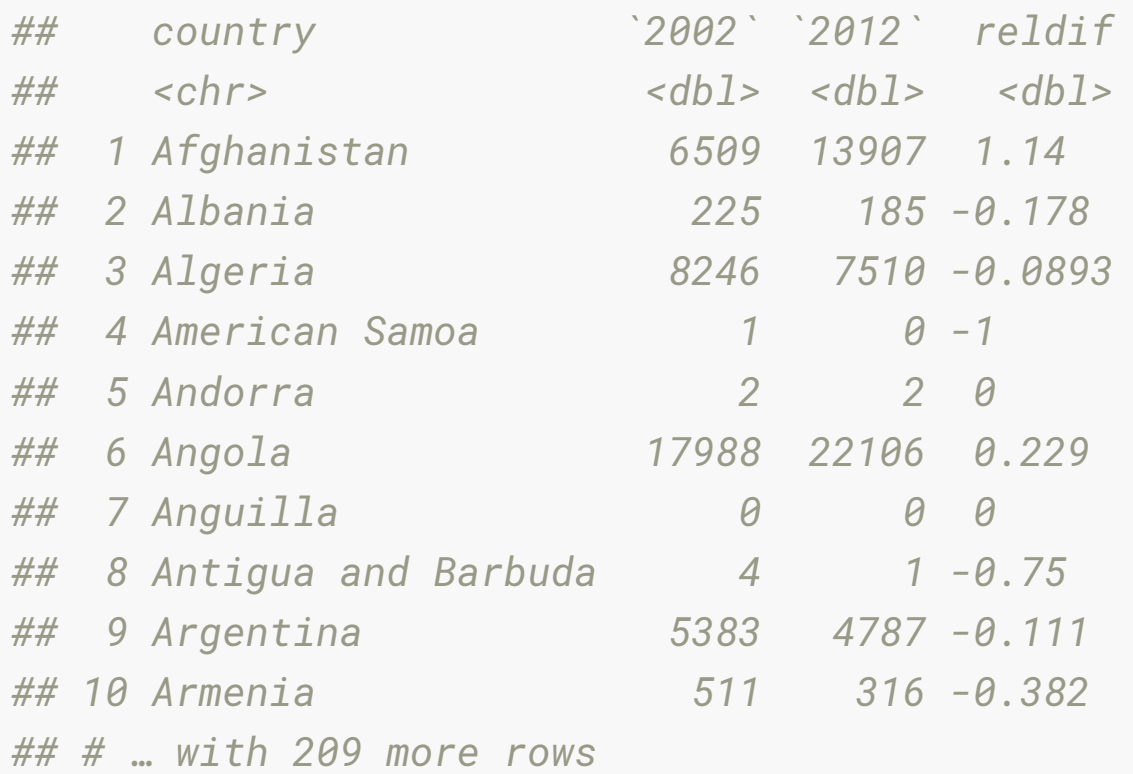

### **Example: Sequential colour with default palette**

 $ggplot(tb_map) + geom_polygon(aes(x = long, y = lat, group = group, fill = reddif))$ theme\_map()

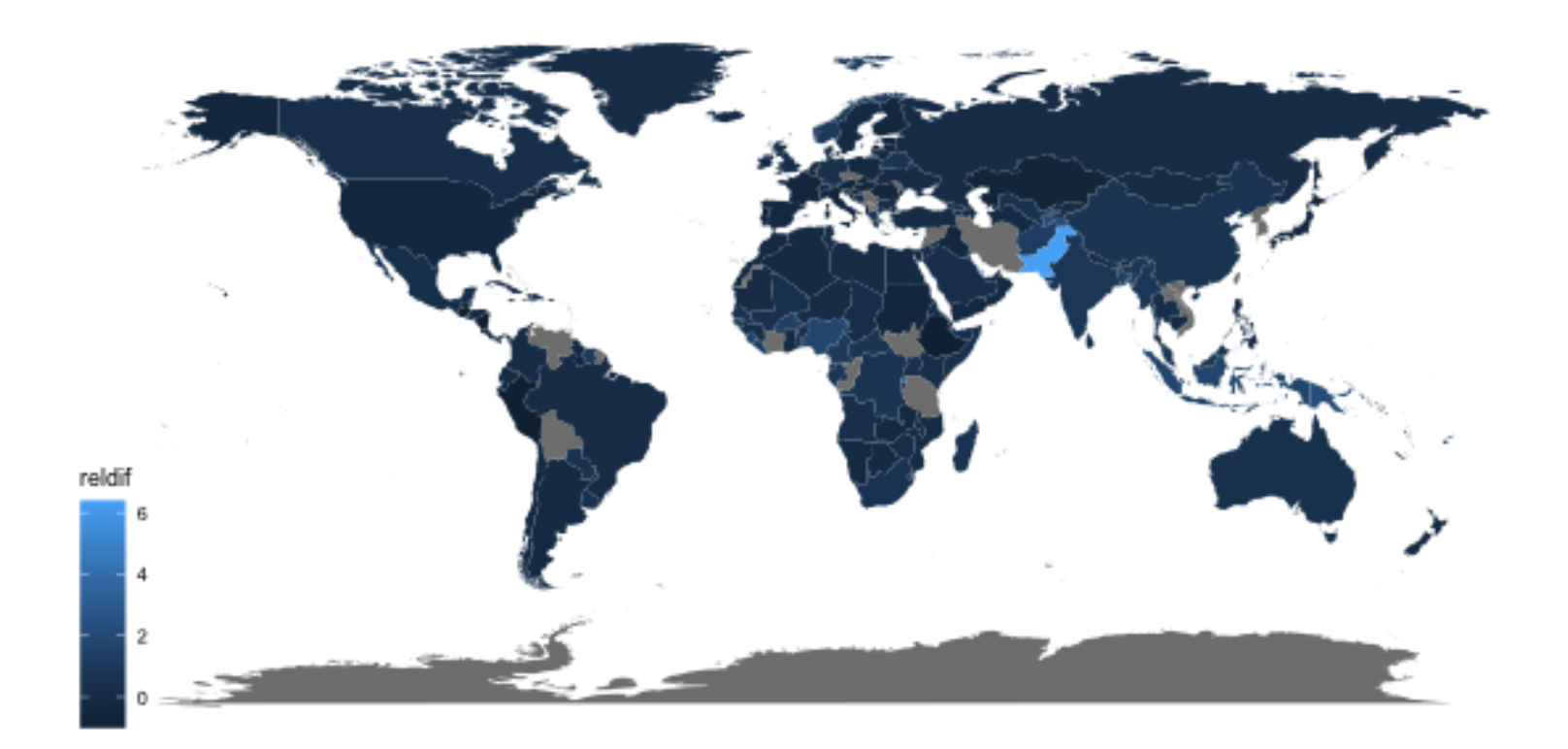

# **Example: (improved) sequential colour with default palette**

**library**(viridis) ggplot(tb\_map) +  $geom\_polygon(aes(x = long, y = lat, group = group, fill = reddiff)) +$ theme\_map() + scale\_fill\_viridis(na.value = "white")

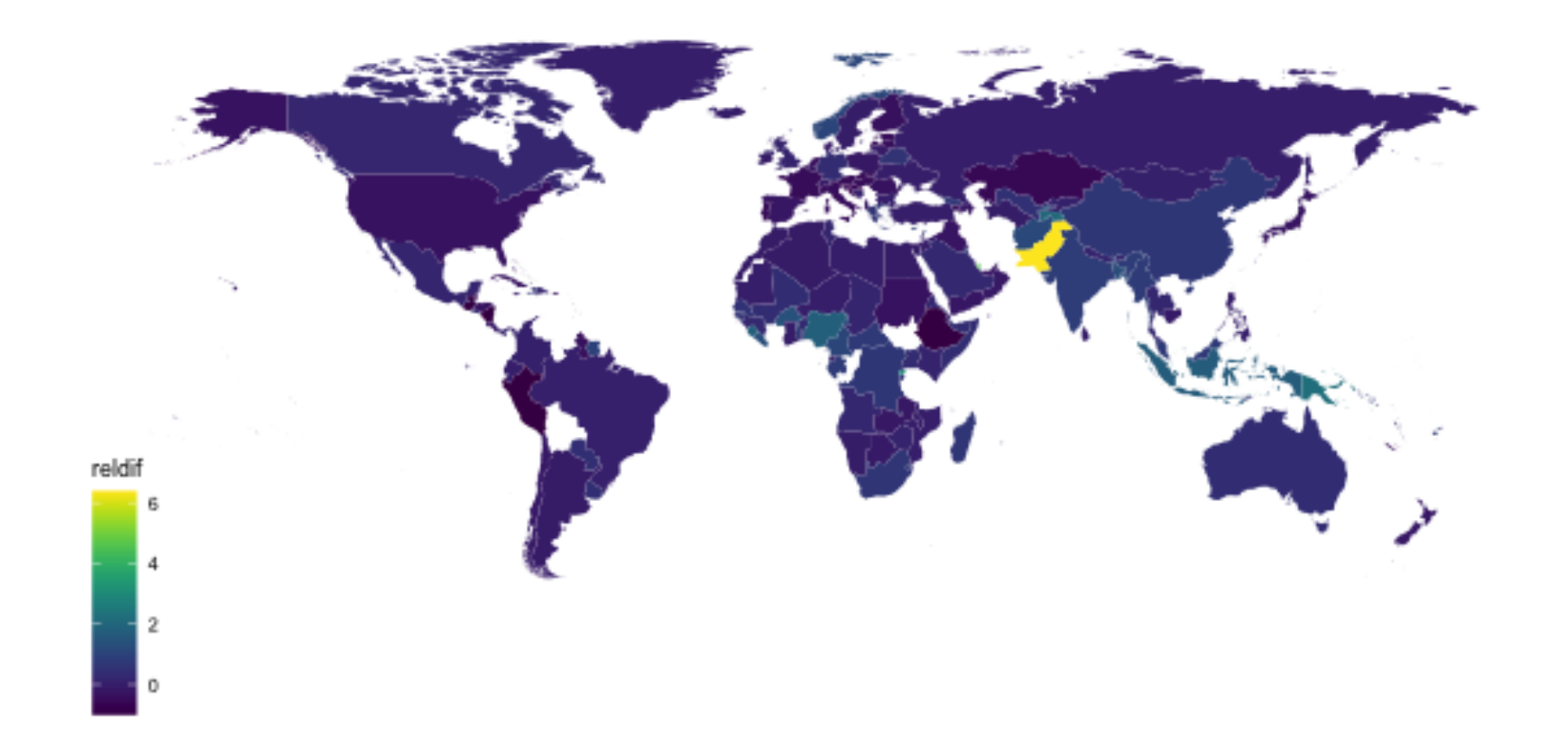

### **Example: Diverging colour with better palette**

ggplot(tb\_map) +  $geom\_polygon(aes(x = long, y = lat, group = group, fill = reddiff)) +$  theme\_map() + scale\_fill\_distiller(palette = "PRGn", na.value = "white", limits =  $c(-7, 7)$ )

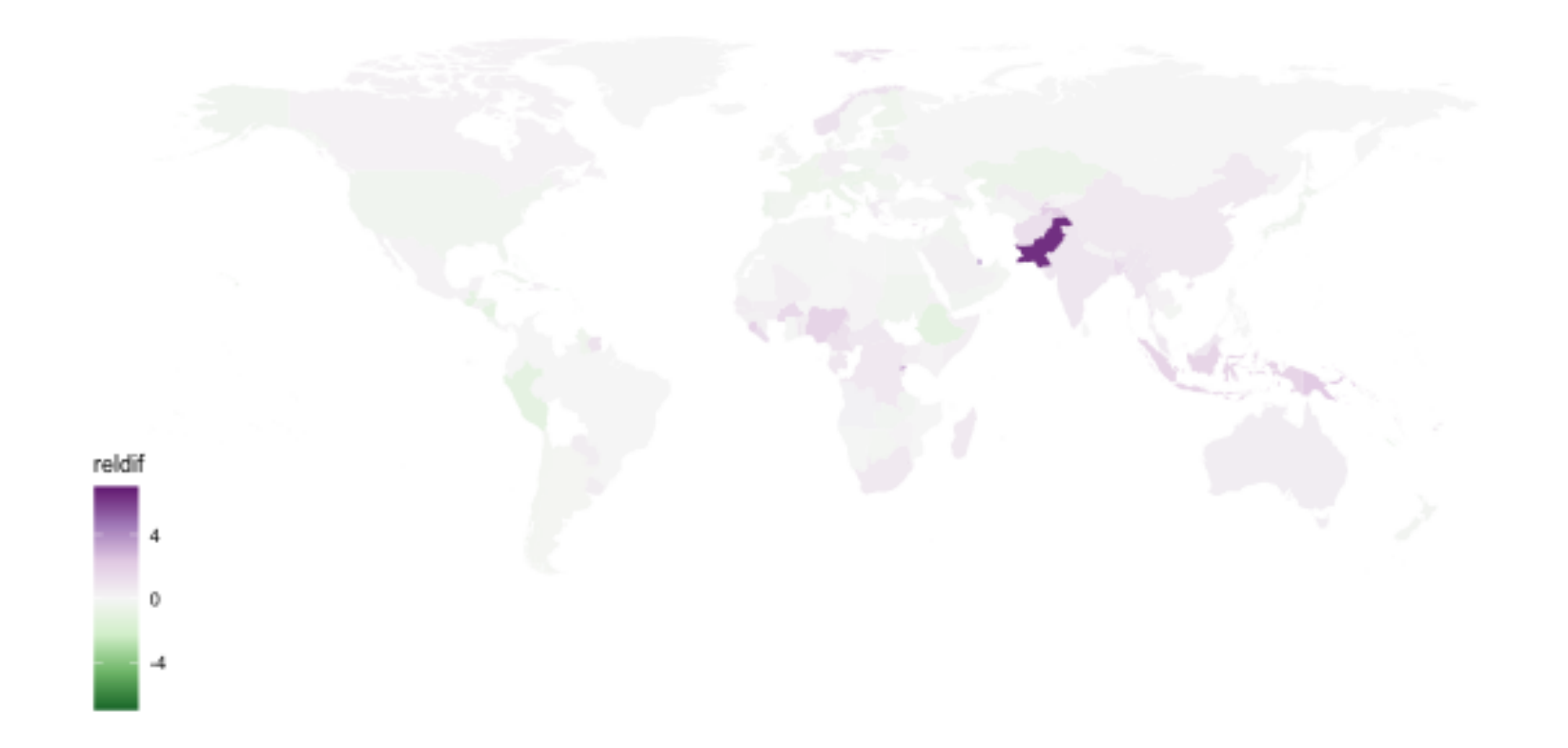

### **Summary on colour palettes**

- Different ways to map colour to values:
	- Qualitative: categorical variables
	- Sequential: low to high numeric values
	- Diverging: negative to positive values

### **Colour blindness**

- About 8% of men (about 1 in 12), and 0.5% women (about 1 in 200) population have difficulty distinguishing between red and green.
- Several colour blind tested palettes: RColorbrewer has an associated web site [colorbrewer.org](http://colorbrewer2.org/) where the palettes are labelled. See also viridis, and scico.

# **Plot of two coloured points: Normal Mode**

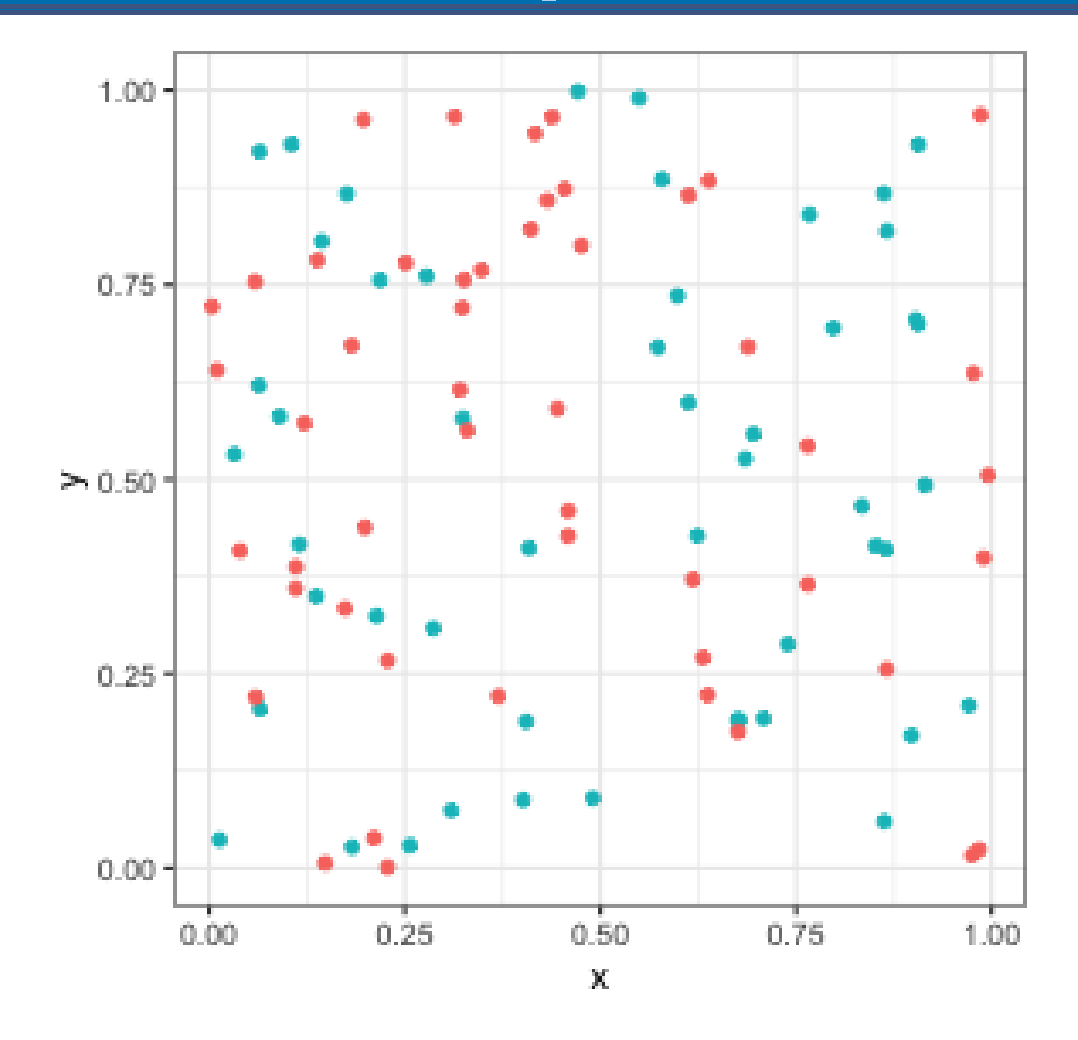

# **Plot of two coloured points: dicromat mode**

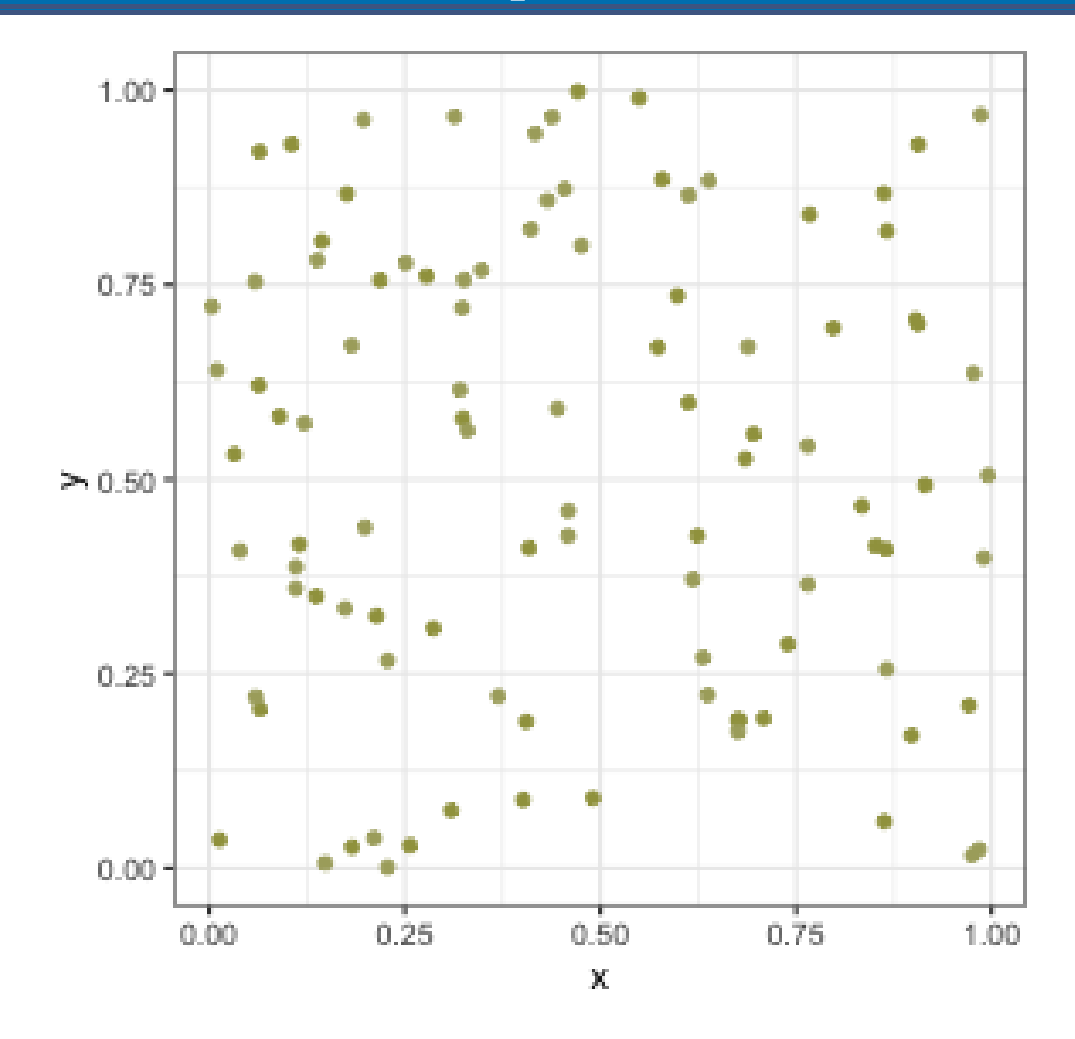

### **Showing all types of colourblindness**

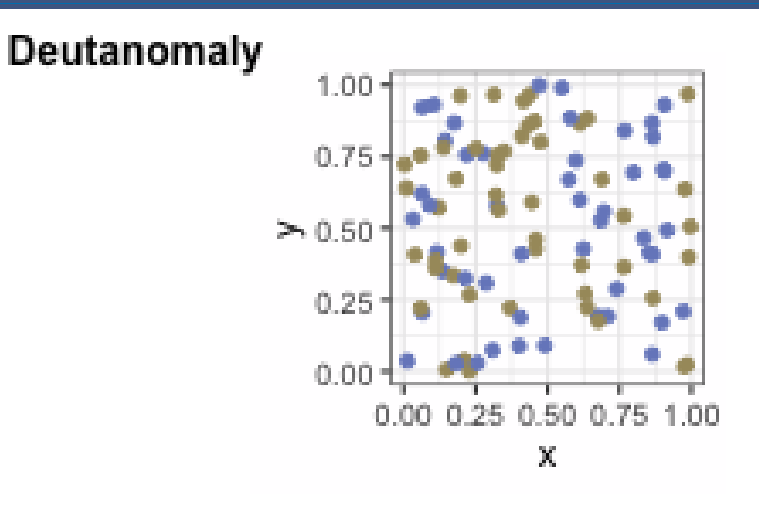

#### Protanomaly

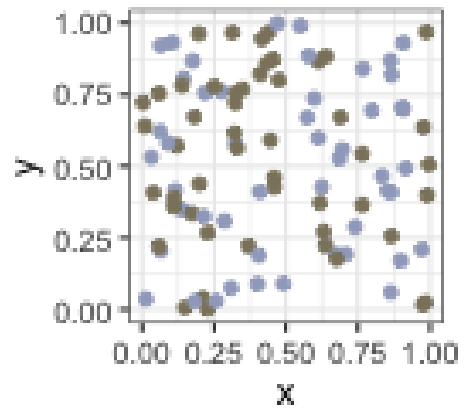

#### Tritanomaly

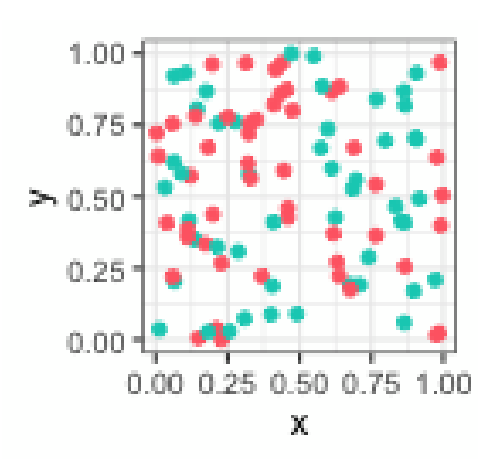

#### **Desaturated**

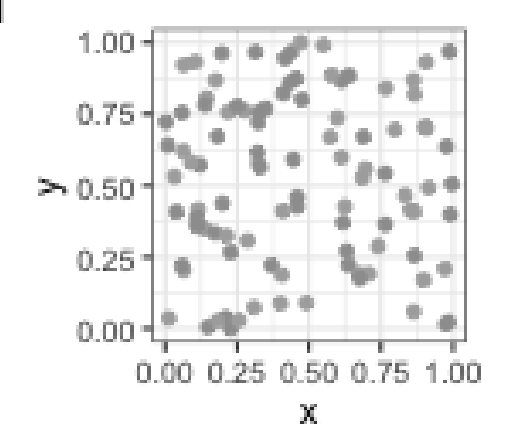

#### p2 <- p + scale\_colour\_brewer(palette = "Dark2") p2

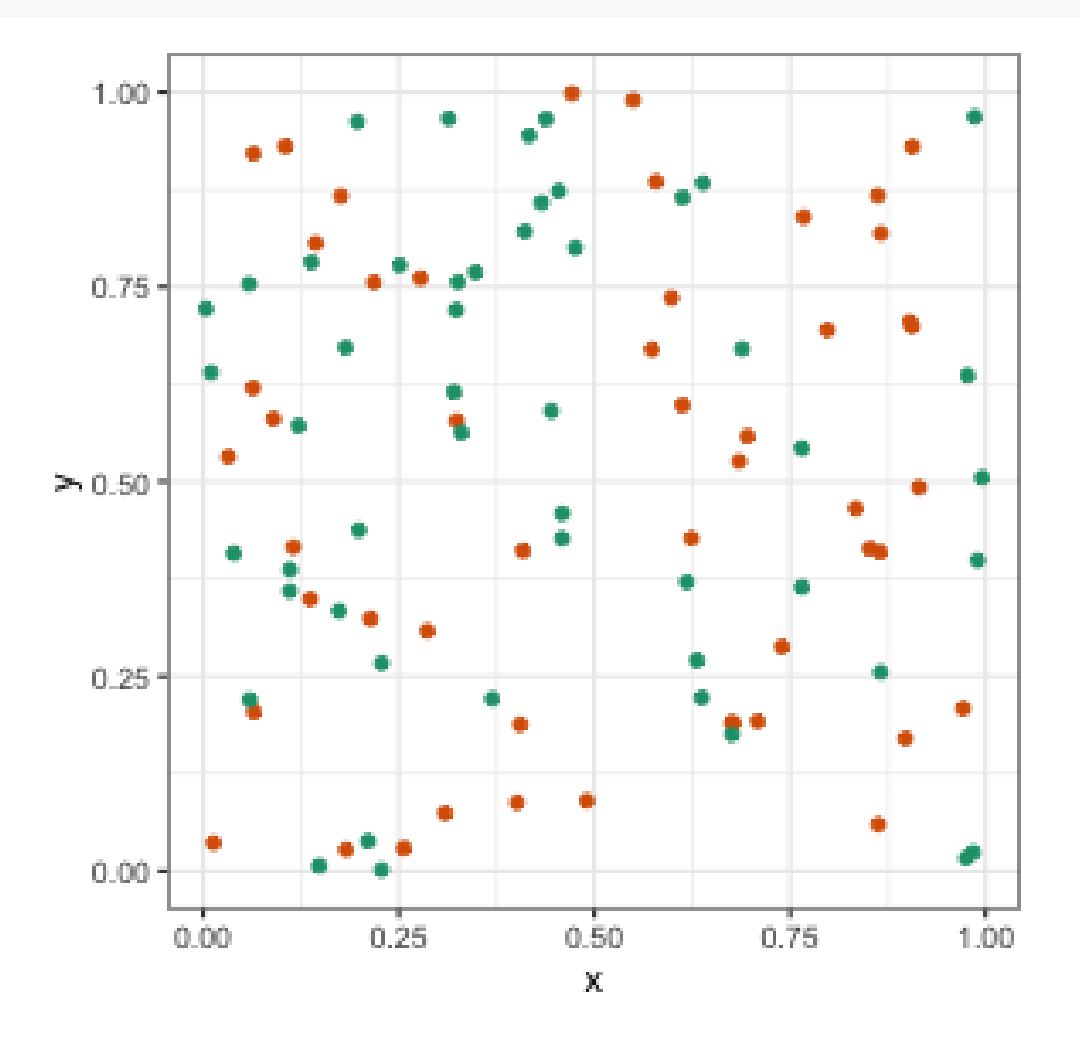

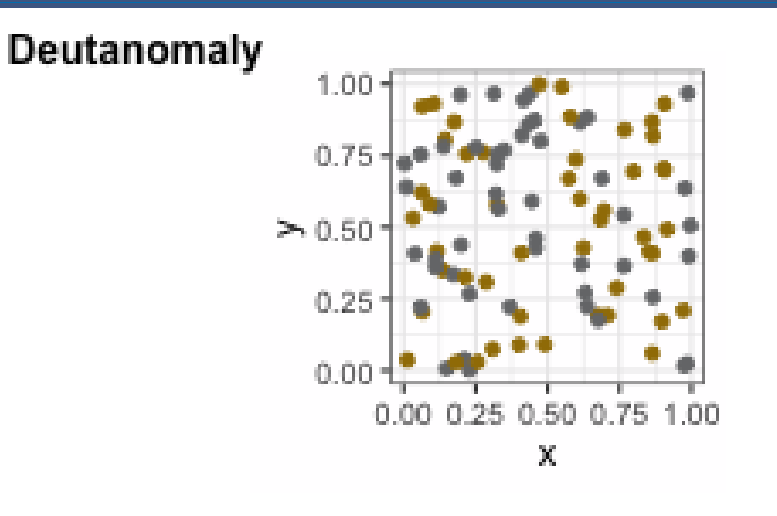

#### Protanomaly

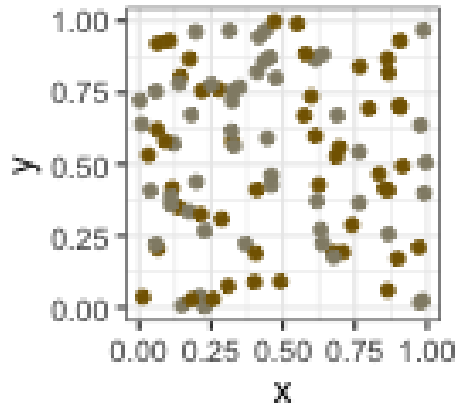

#### Tritanomaly

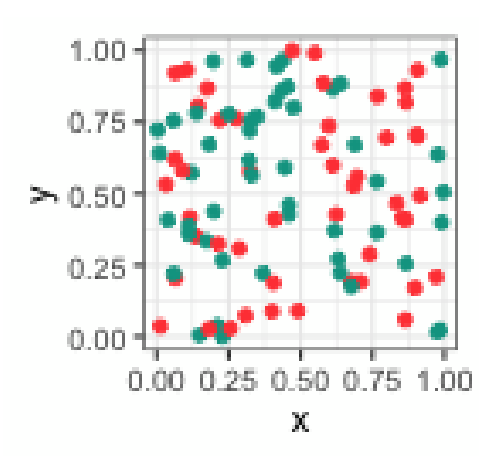

#### **Desaturated**

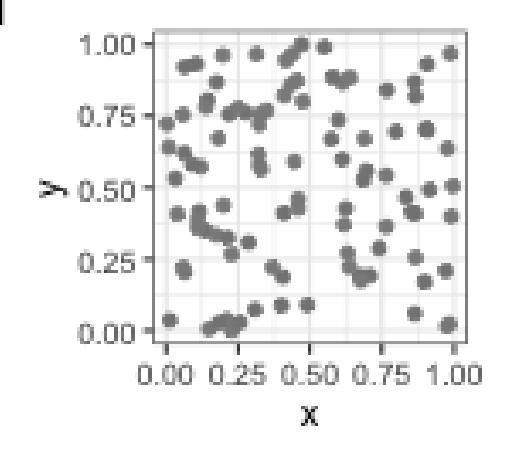

#### p3 <- p + scale\_colour\_viridis\_d() p3

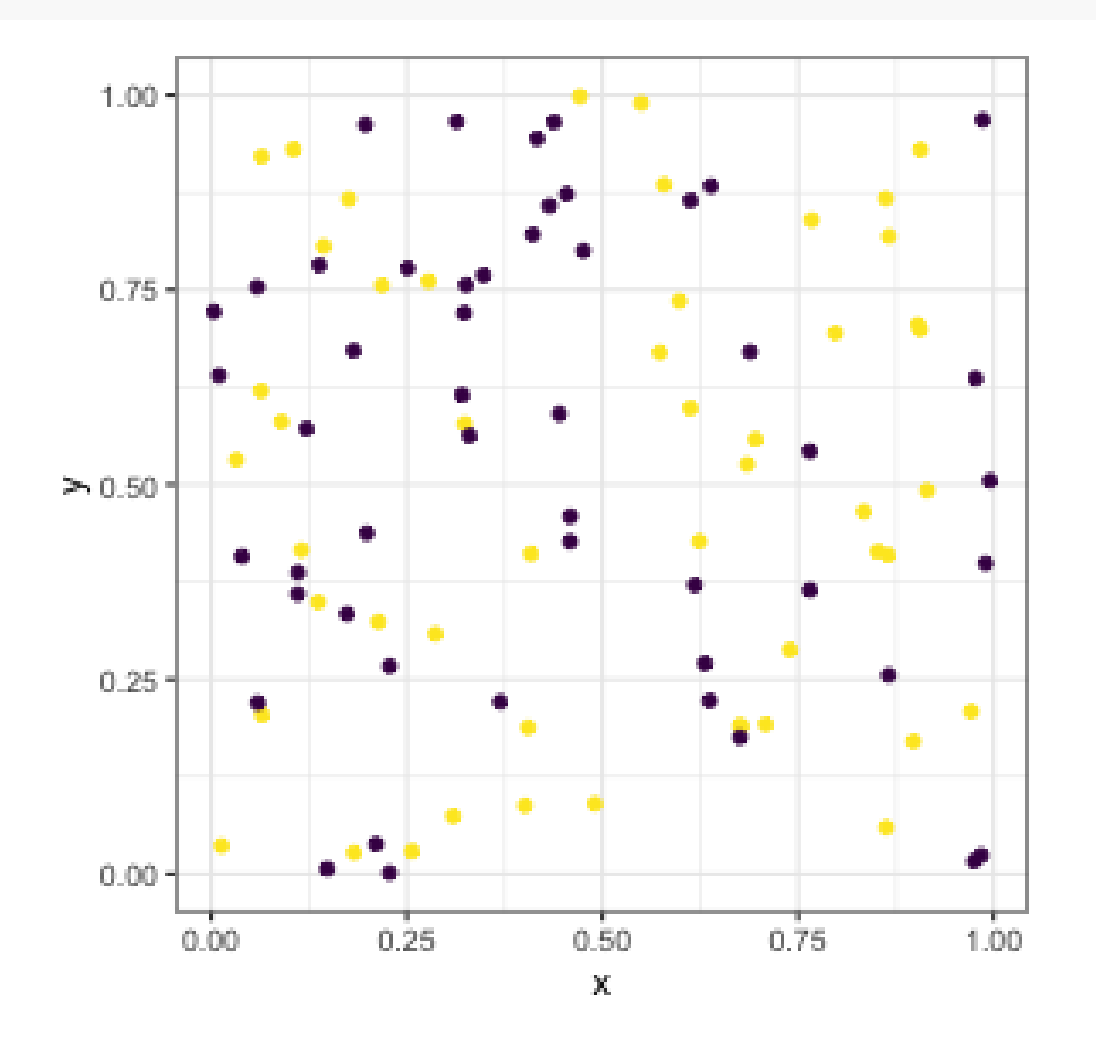

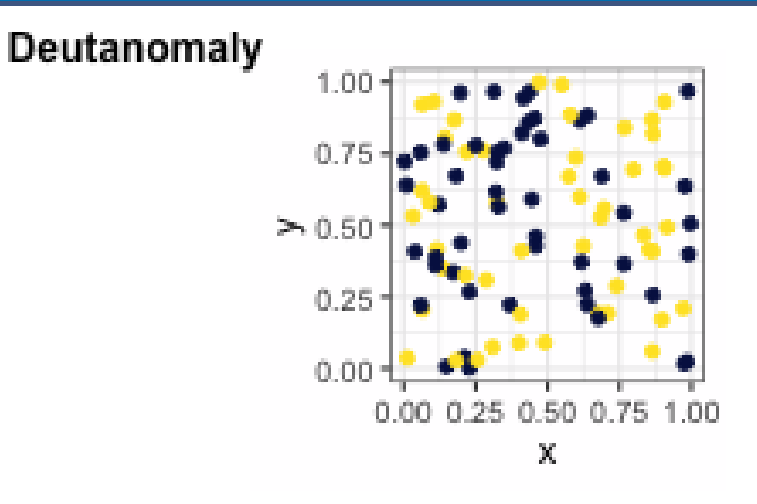

#### Protanomaly

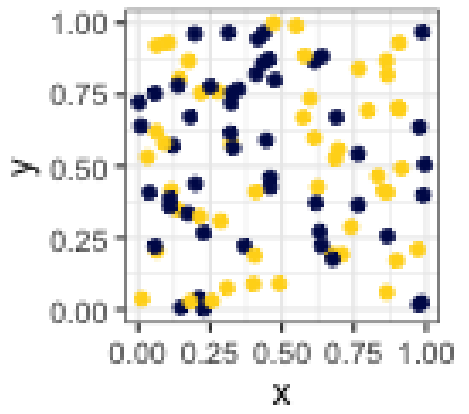

#### Tritanomaly

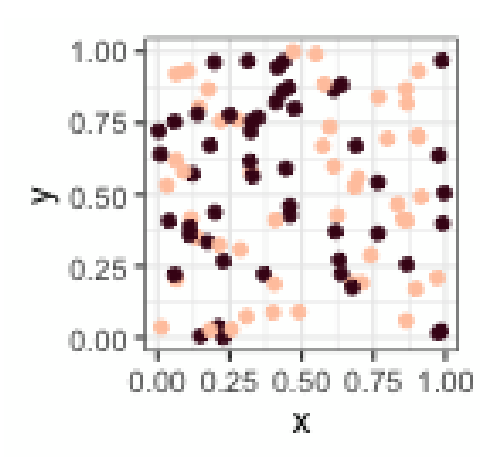

#### **Desaturated**

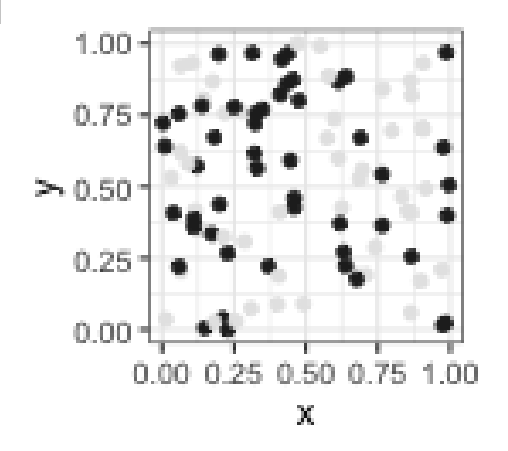

### **Summary colour blindness**

- Apply colourblind-friendly colourscales
	- + scale\_colour\_viridis()
	- + scale\_colour\_brewer(palette = "Dark2")
	- scico R package

### **Pre-attentiveness: Find the odd one out?**

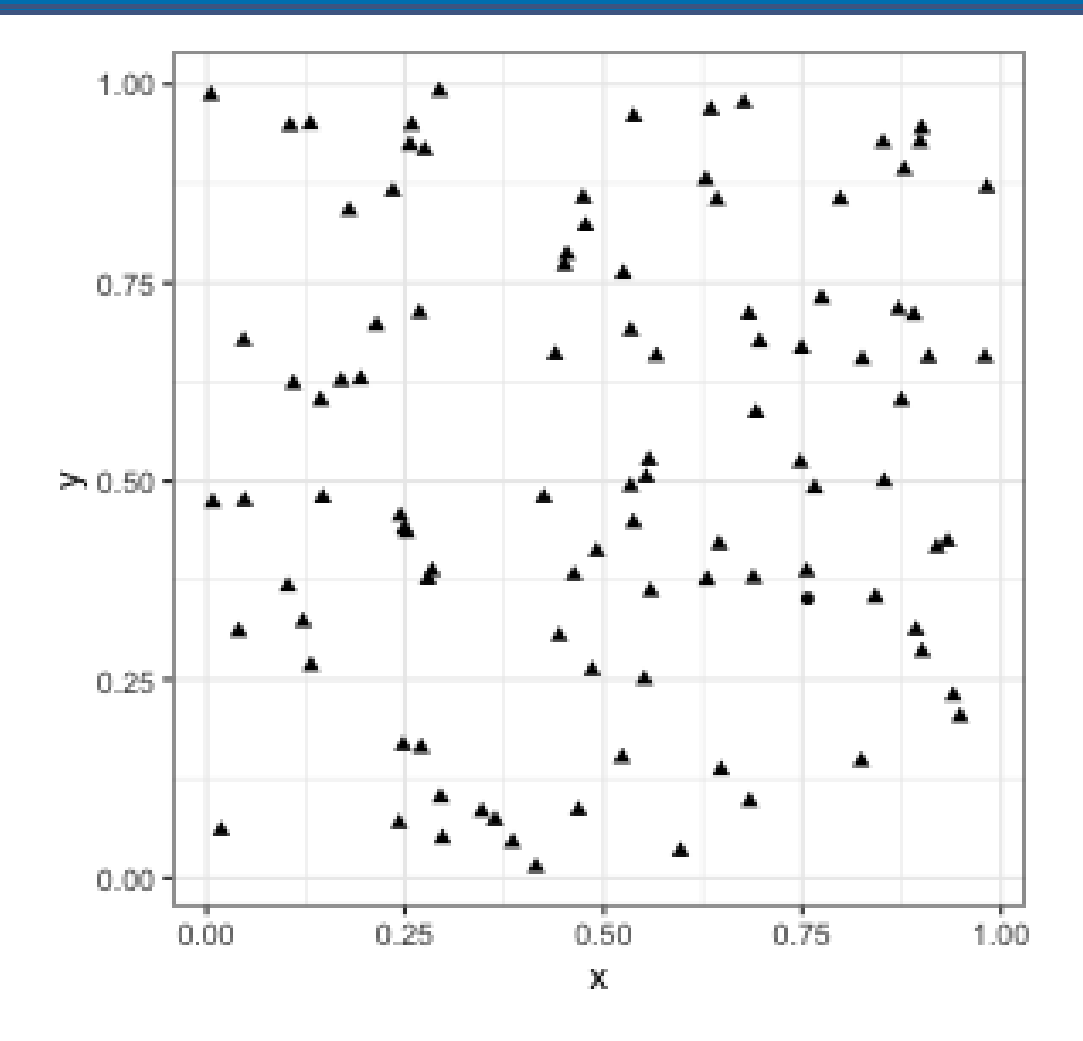

### **Pre-attentiveness: Find the odd one out?**

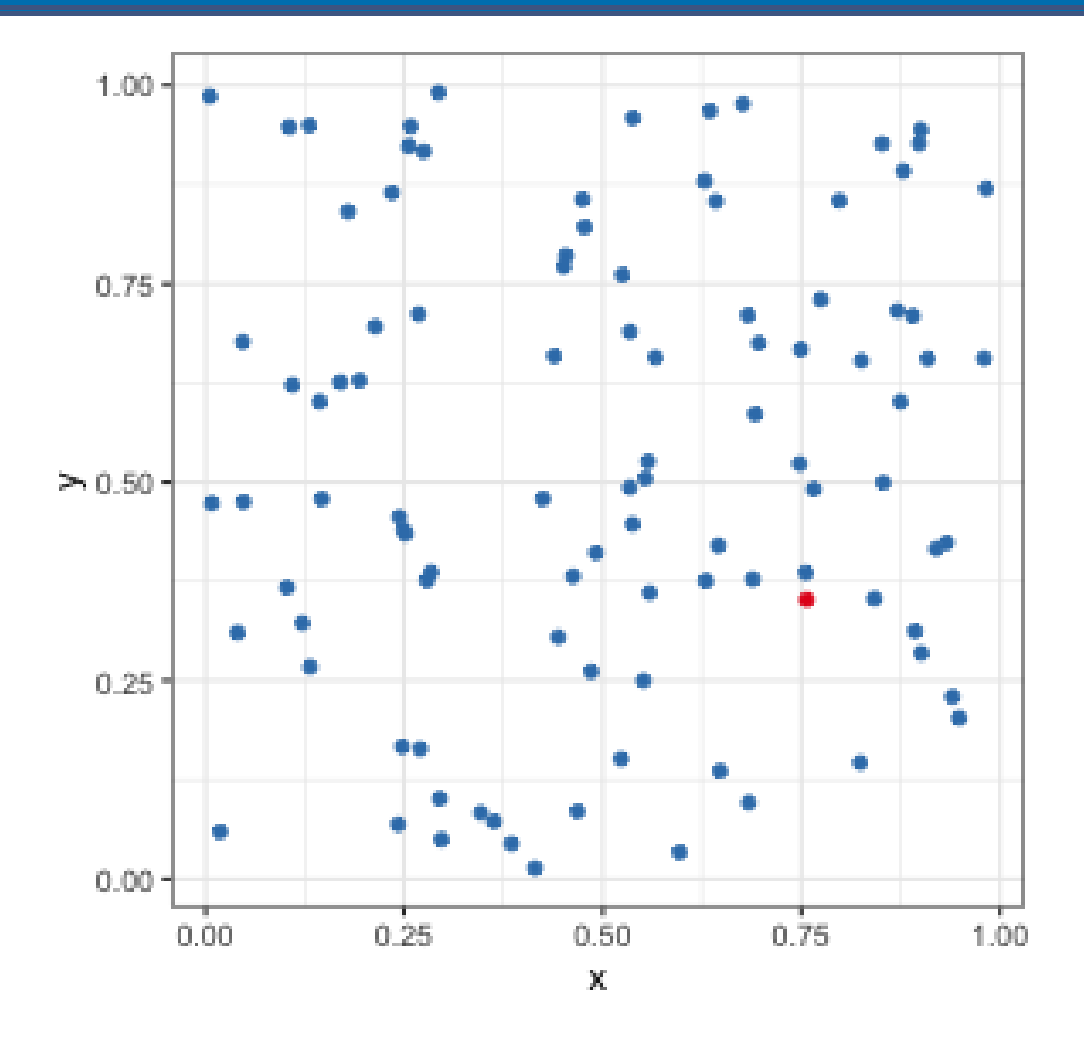

# **Using proximity in your plots**

Basic rule: place the groups that you want to compare close to each other

# **Which plot answers which question?**

- "Is the incidence similar for males and females in 2012 across age groups?"
- "Is the incidence similar for age groups in 2012, across gender?"

# **incidence similar for: (M and F) or (age, across gender) ?"**

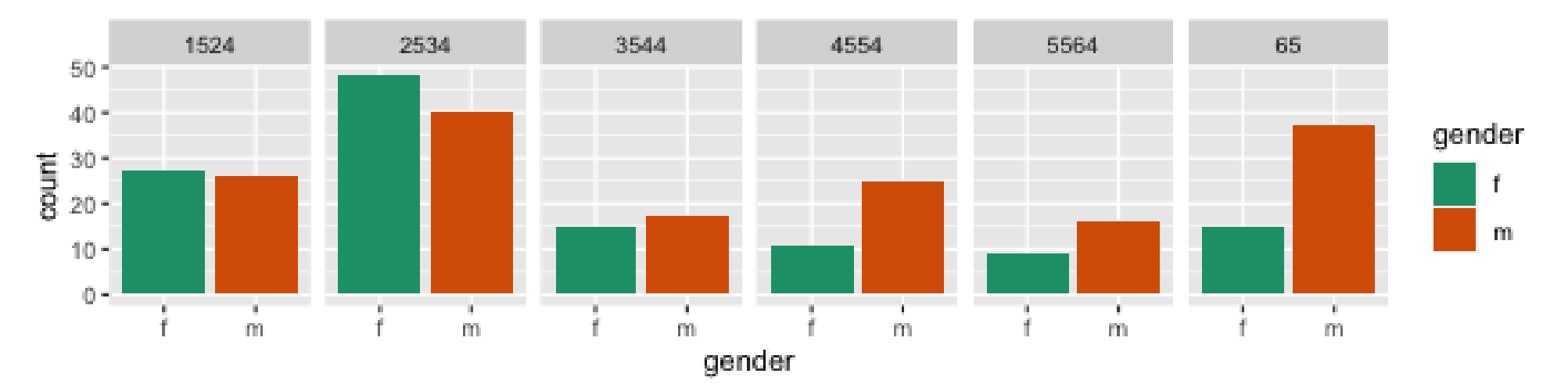

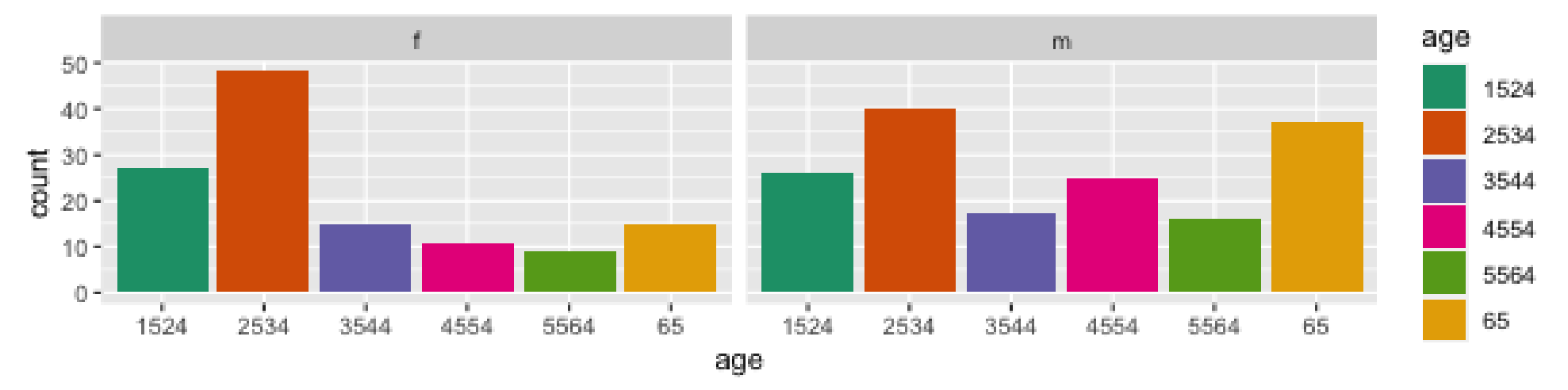

# **"Incidence similar for M & F in 2012 across age?"**

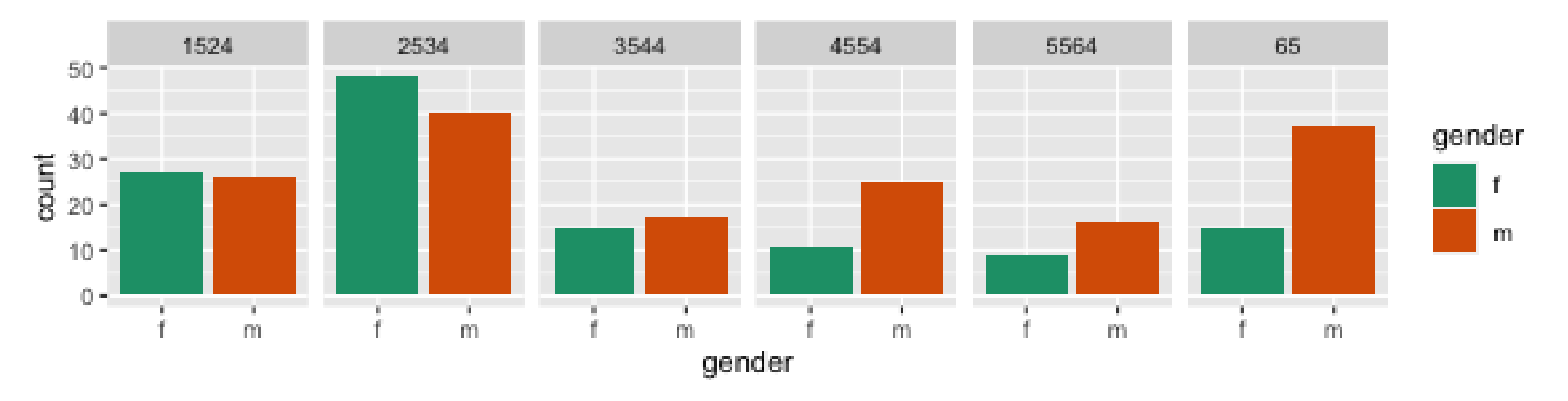

- Males & females next to each other: relative heights of bars is seen quickly.
- Auestion answer: "No, the numbers were similar in youth, but males are more affected with increasing age."

# **"Incidence similar for age in 2012, across gender?"**

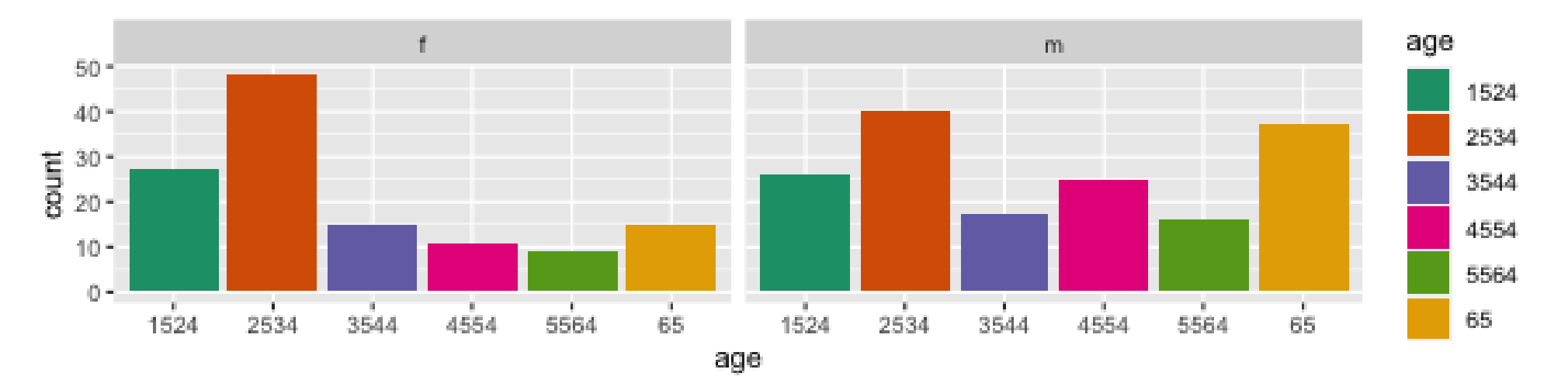

- Puts the focus on age groups
- Answer to the question: "No, among females, the incidence is higher at early ages. For males, the incidence is much more uniform across age groups."

# **Proximity wrap up**

- Facetting of plots, and proximity are related to change blindness, an area of study in cognitive psychology.
- There are a series of fabulous videos illustrating the effects of making a visual break, on how the mind processes it by Daniel Simons lab.
- Here's one example: [The door study](https://www.youtube.com/watch?v=FWSxSQsspiQ)

# **Layering**

- *Statistical summaries:* It is common to layer plots, particularly by adding statistical summaries, like a model fit, or means and standard deviations. The purpose is to show the **trend** in relation to the **variation**.
- *Maps:* Commonly maps provide the framework for data collected spatially. One layer for the map, and another for the data.

# **geom\_point()**

#### $ggplot(df, aes(x = x, y = y1)) + geom\_point()$

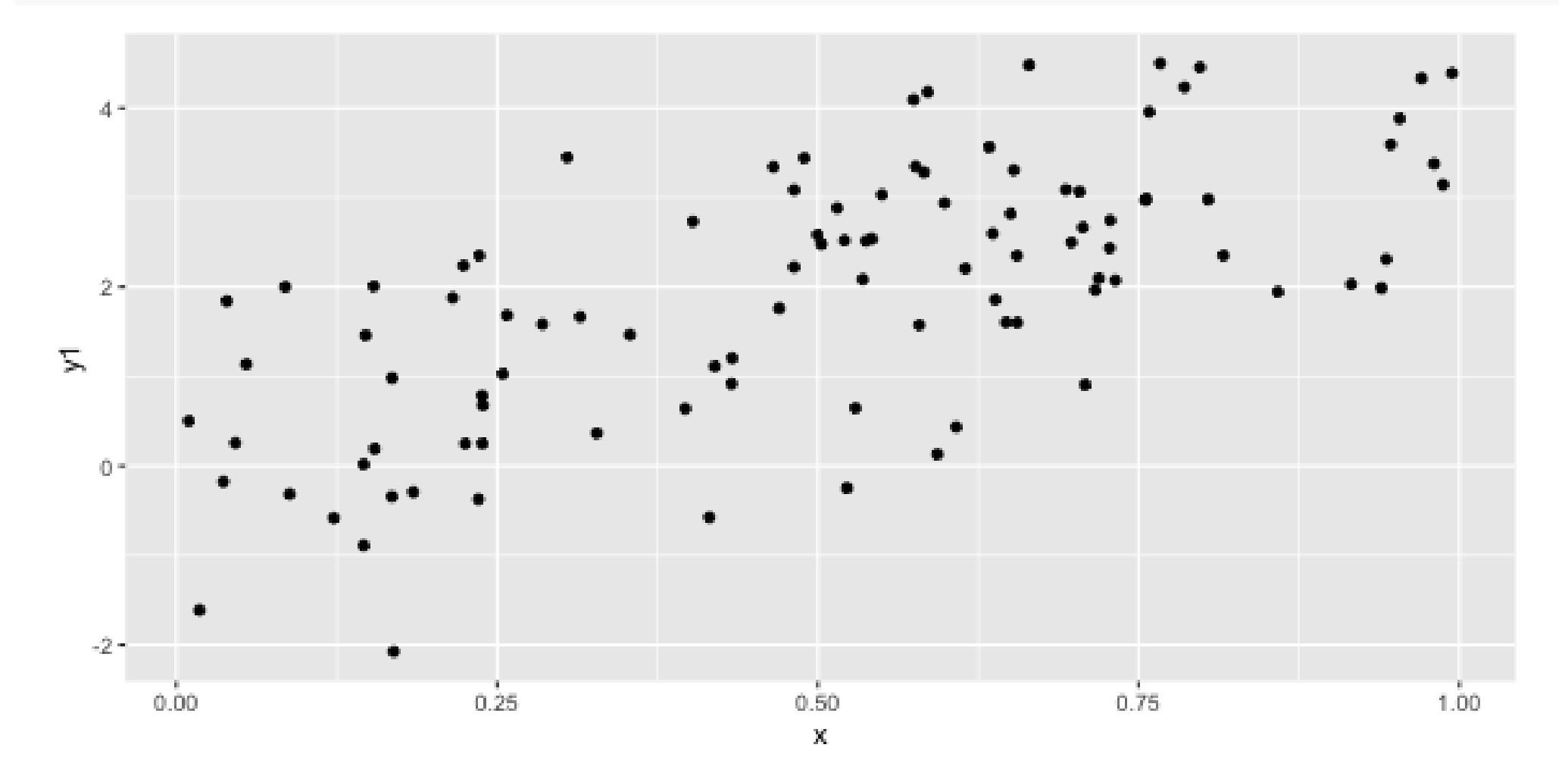

### **geom\_smooth(method = "lm" , se = FALSE)**

 $ggplot(df, aes(x = x, y = y1)) + geom\_point() +$ geom\_smooth(method = "lm", se = FALSE)

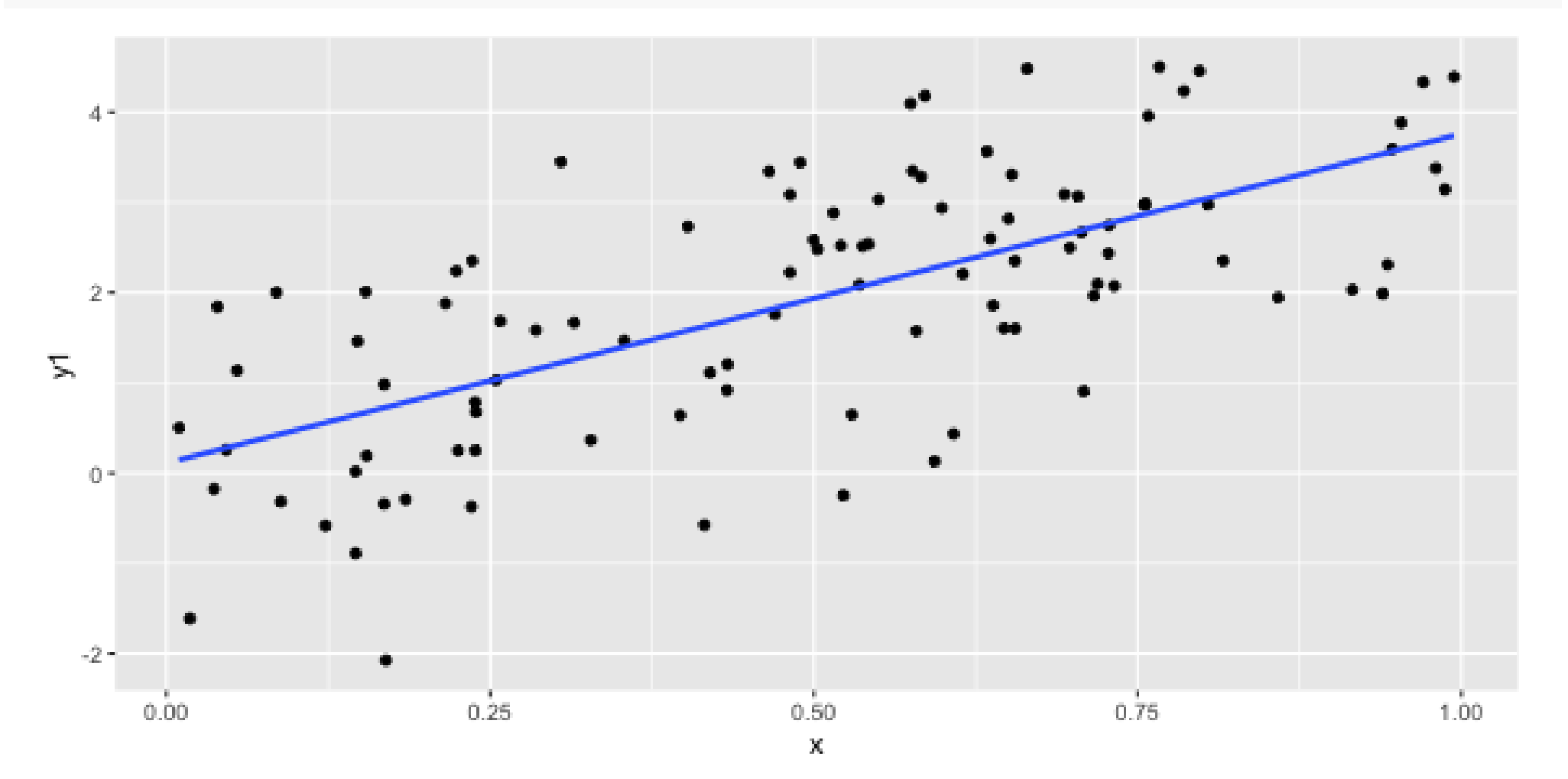

### **geom\_smooth(method = "lm")**

 $ggplot(df, aes(x = x, y = y1)) + geom\_point() +$ geom\_smooth(method = "lm")

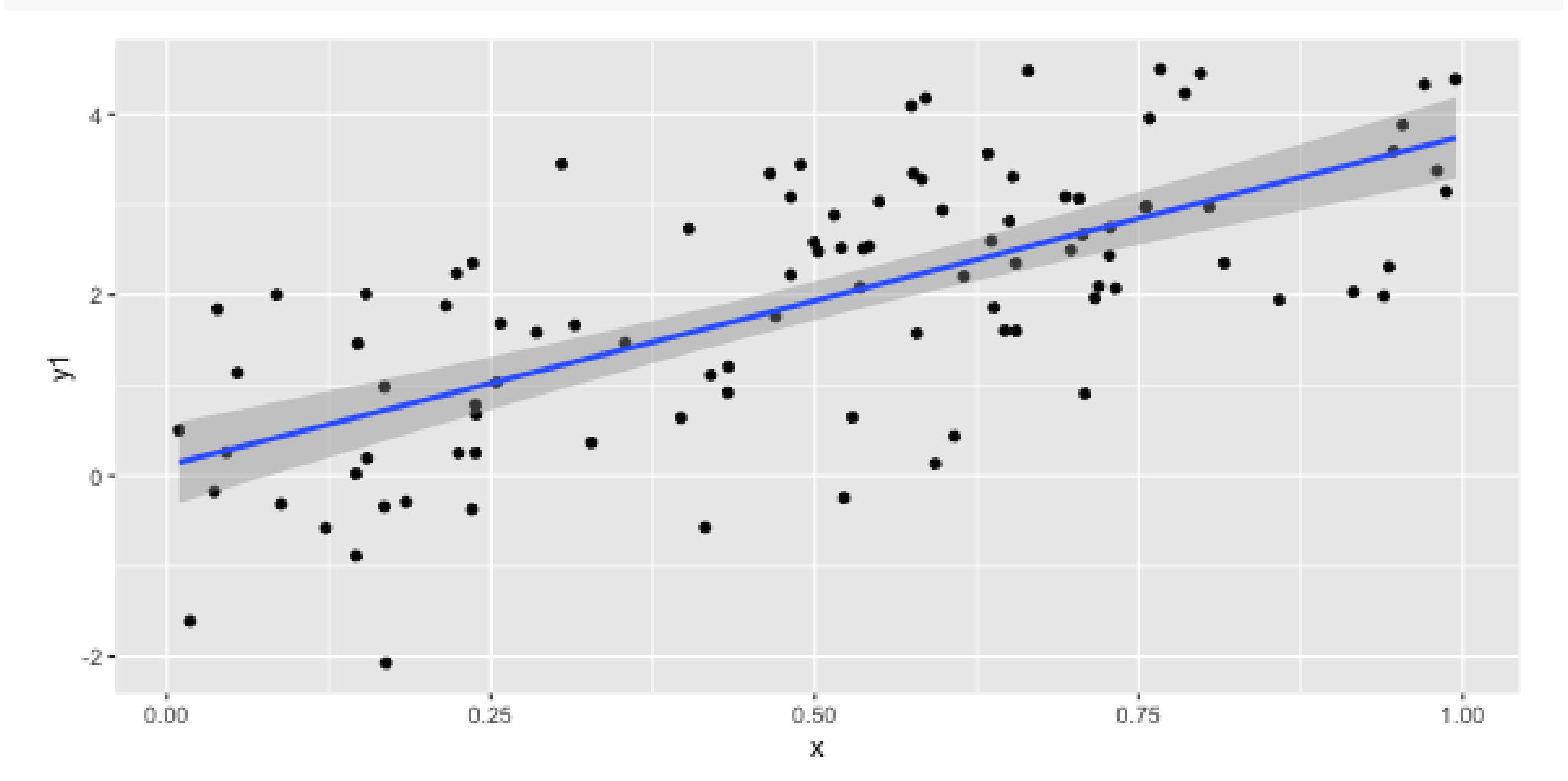

# **geom\_point()**

#### $ggplot(df, aes(x = x, y = y2)) + geom\_point()$

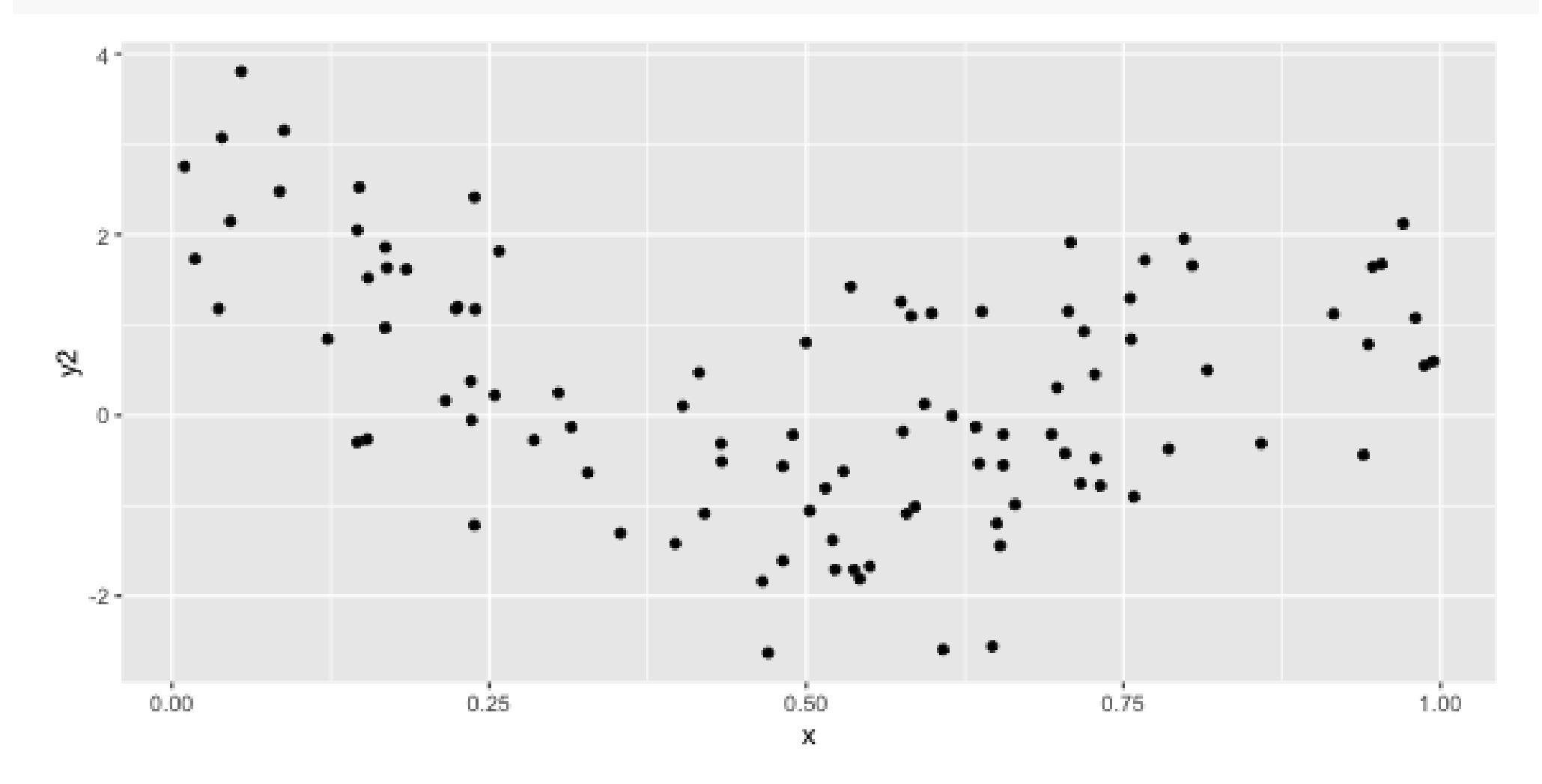

### **geom\_smooth(method = "lm" , se = FALSE)**

 $ggplot(df, aes(x = x, y = y2)) + geom\_point() +$ geom\_smooth(method = "lm", se = FALSE)

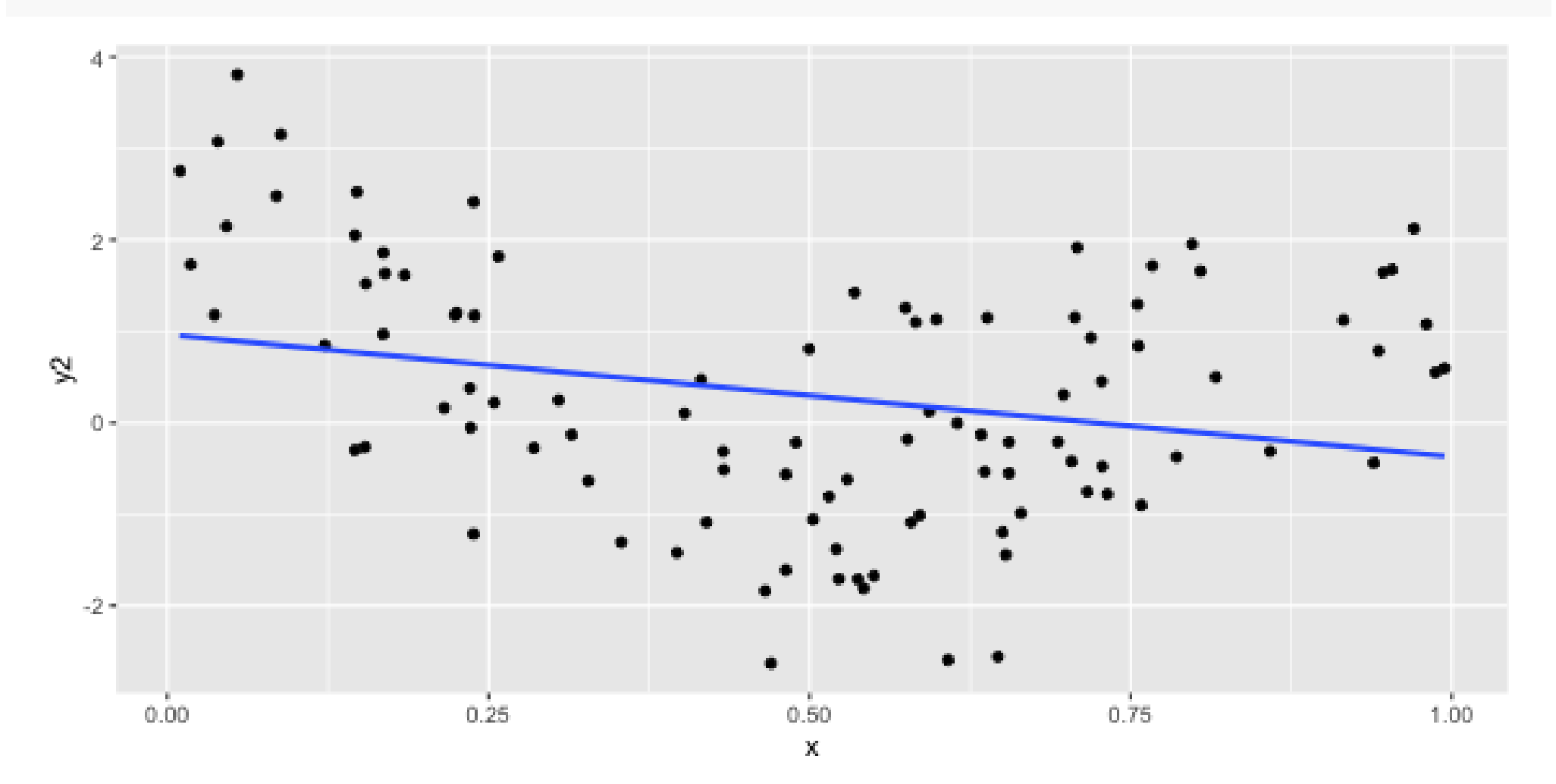

#### geom\_smooth(se = FALSE)

 $ggplot(df, aes(x = x, y = y2)) + geom\_point() +$ geom\_smooth(se = FALSE)

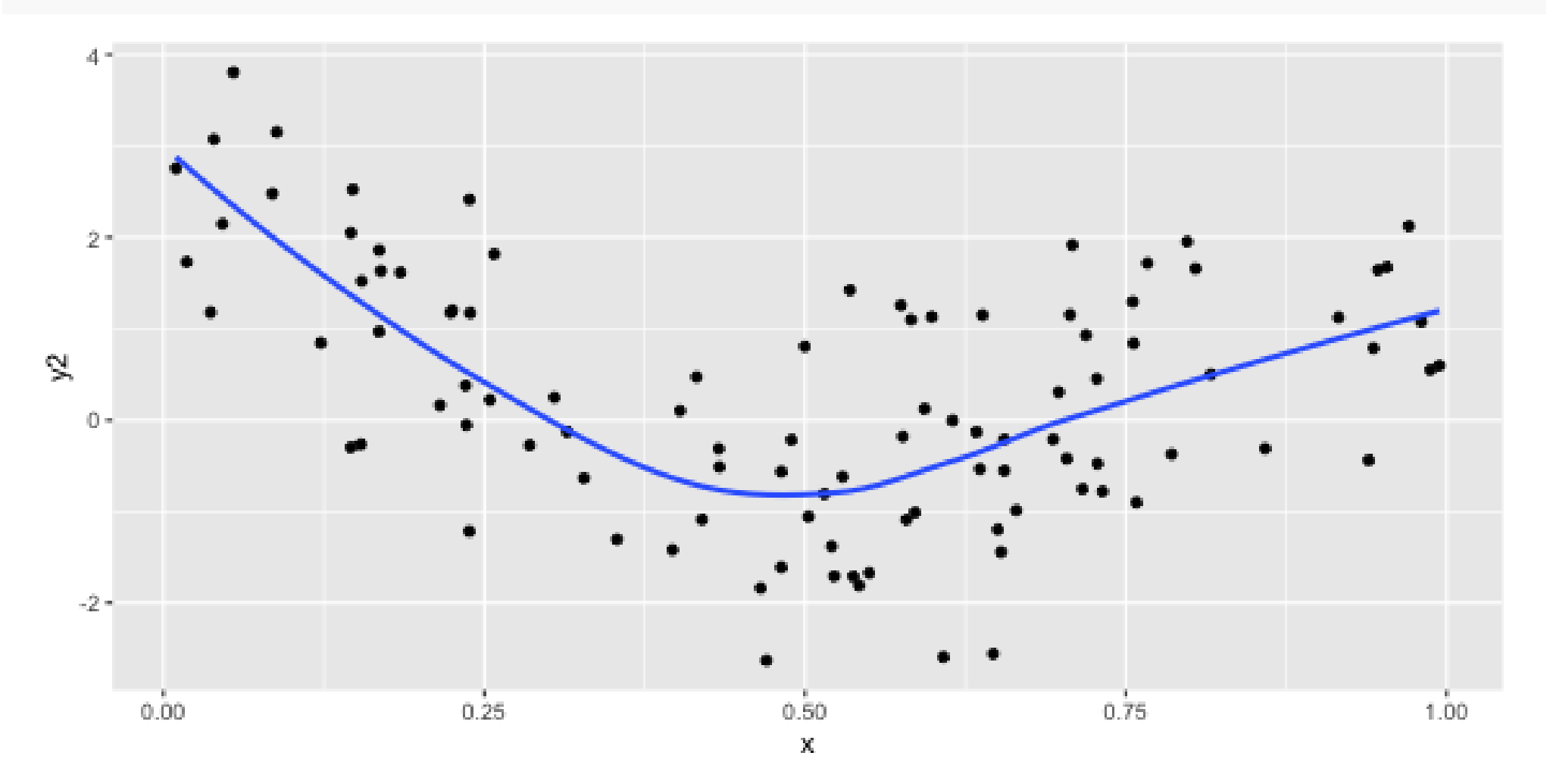

#### $geom\_smooth(se = FALSE, span = 0.05)$

```
ggplot(df, aes(x = x, y = y2)) + geom\_point() +geom\_smooth(se = FALSE, span = 0.05)
```
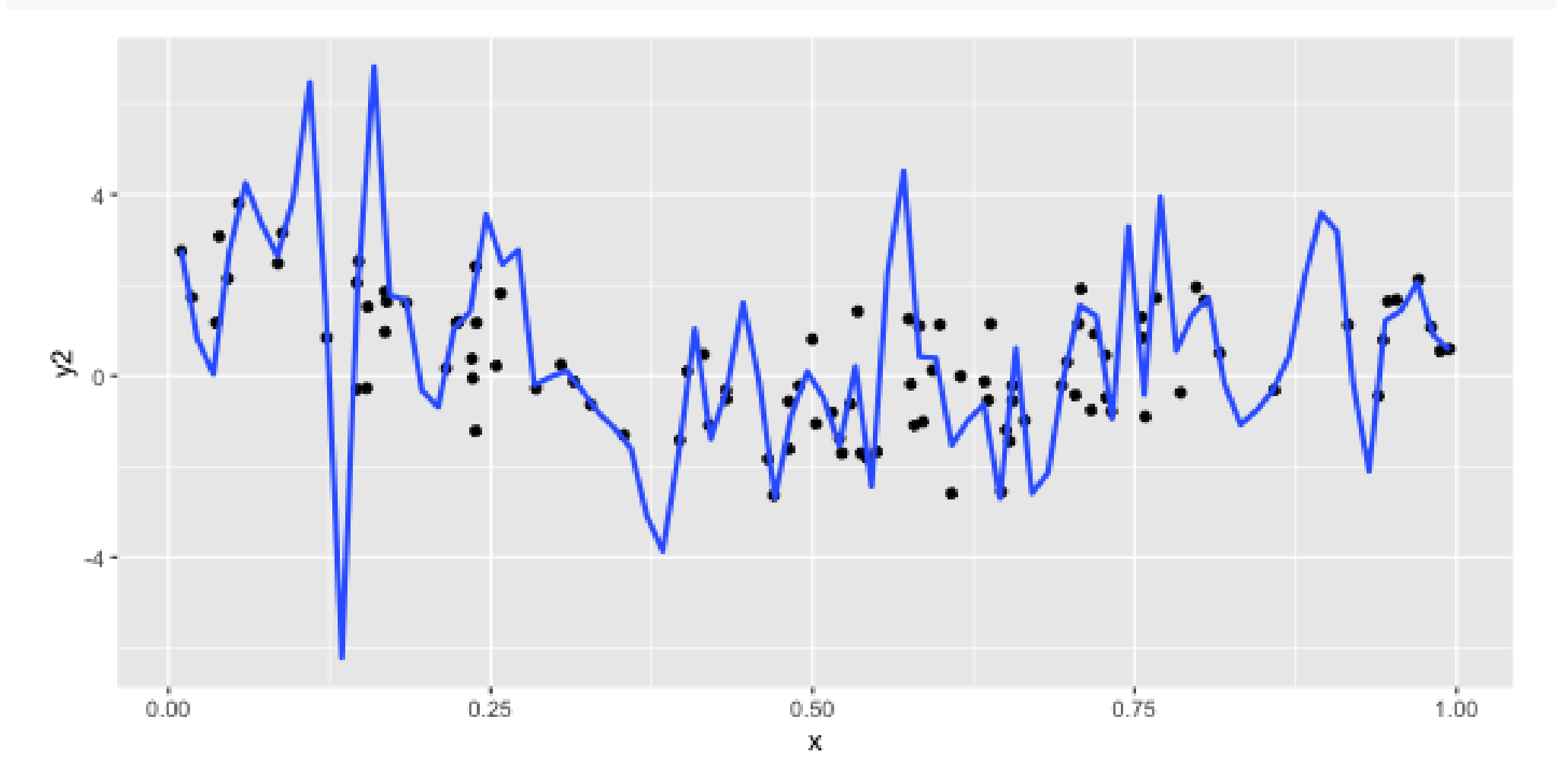

# **geom\_smooth(se = FALSE, span = 0.2)**

```
p1 \leftarrow ggplot(df, aes(x = x, y = y2)) + geom\_point() +geom\_smooth(se = FALSE, span = 0.2)p1
```
### **Interactivity with magic plotly**

**library**(plotly) ggplotly(p1)

### **Themes: Add some style to your plot**

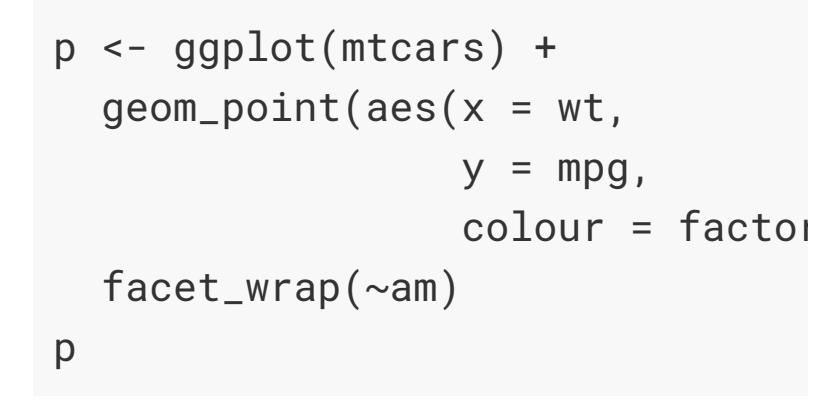

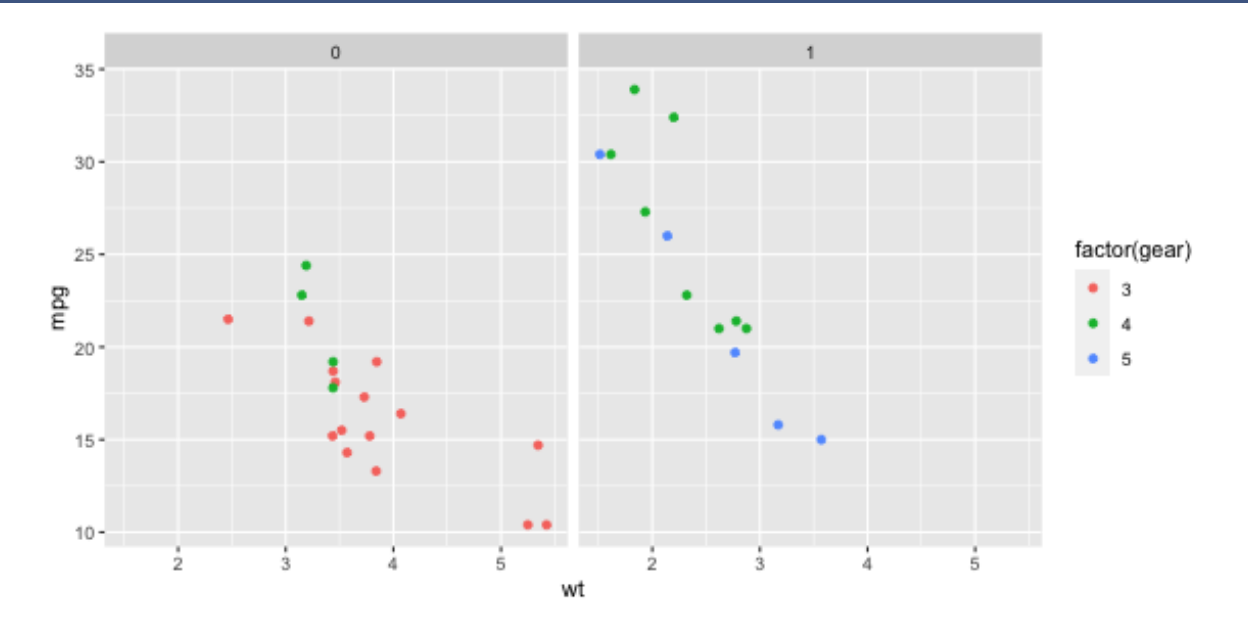

### **Theme: theme\_minimal**

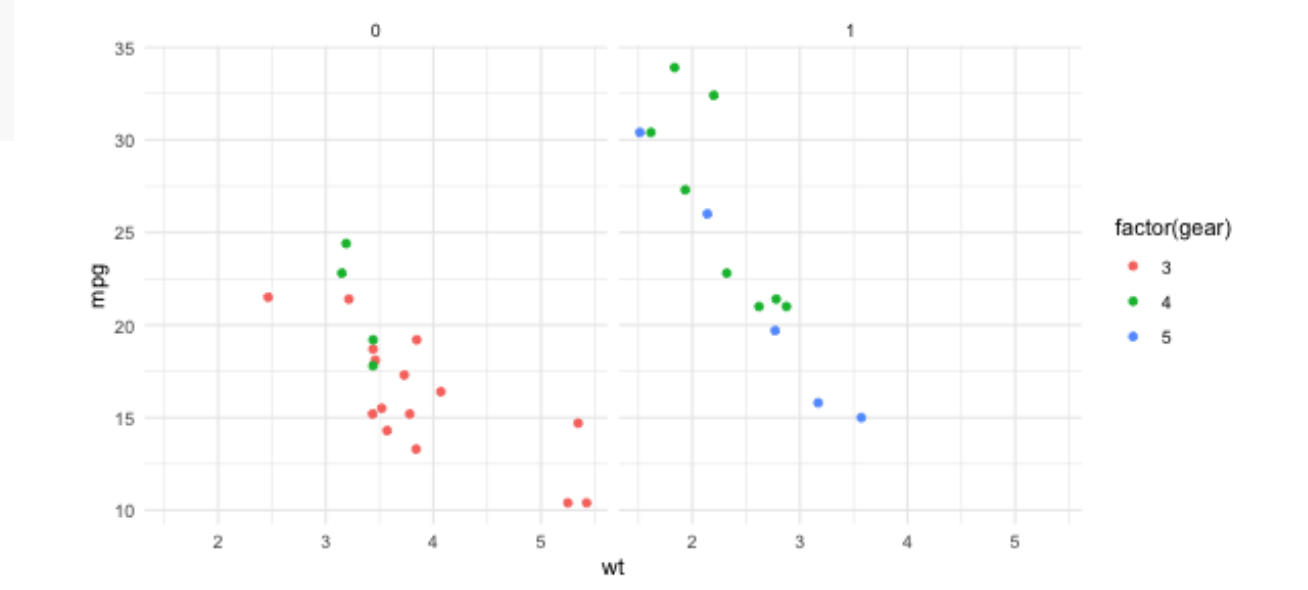

 $p +$ theme\_minimal()

# **Theme: ggthemes theme\_few()**

 $p +$  theme\_few() + scale\_colour\_few()

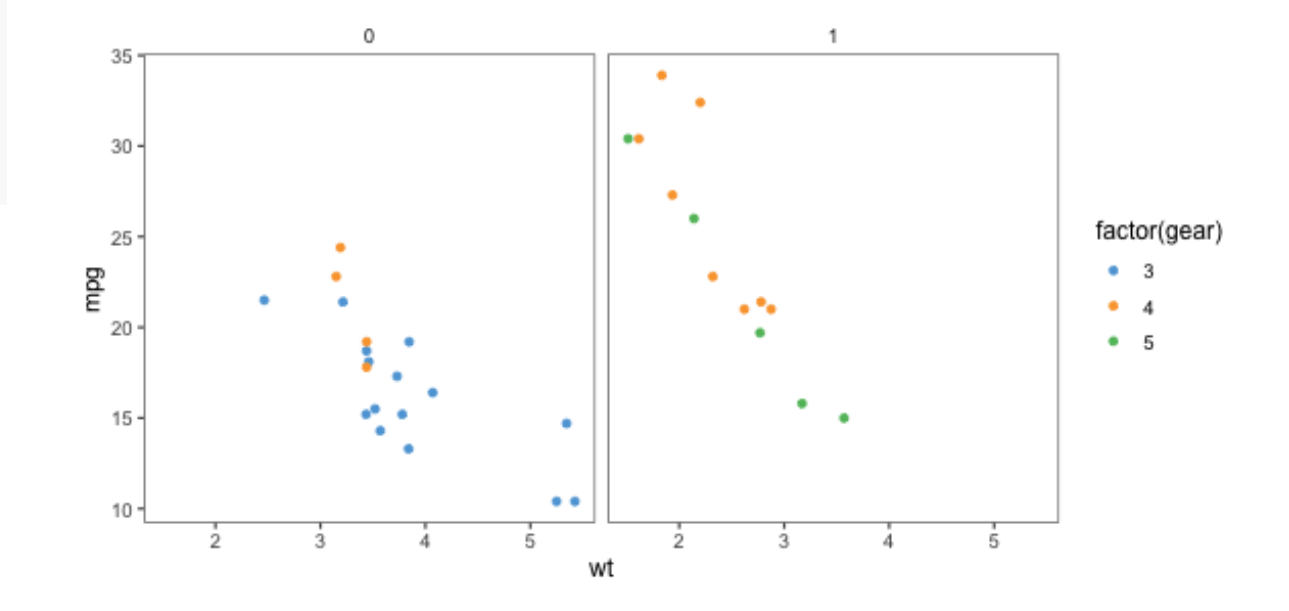

# **Theme: ggthemes theme\_excel()**

 $p +$  theme\_excel() + scale\_colour\_excel()

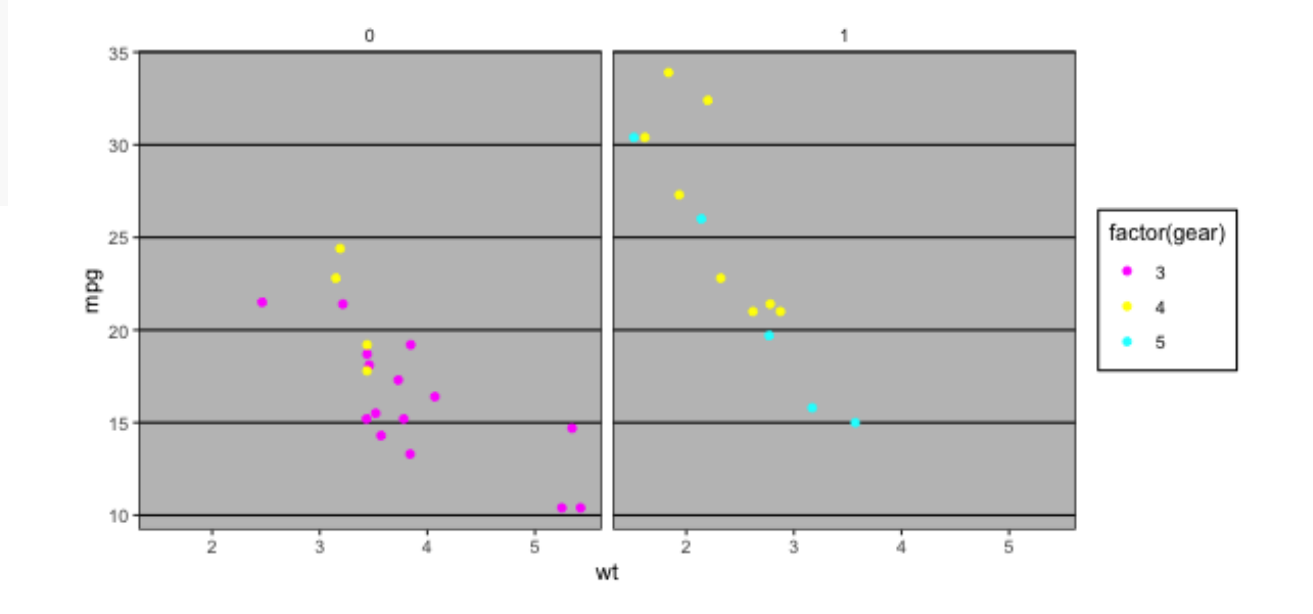

### **Theme: for fun**

#### **library**(wesanderson)

```
p + scale_colour_manual(
    values = wes_palette("Royal'
     )
```
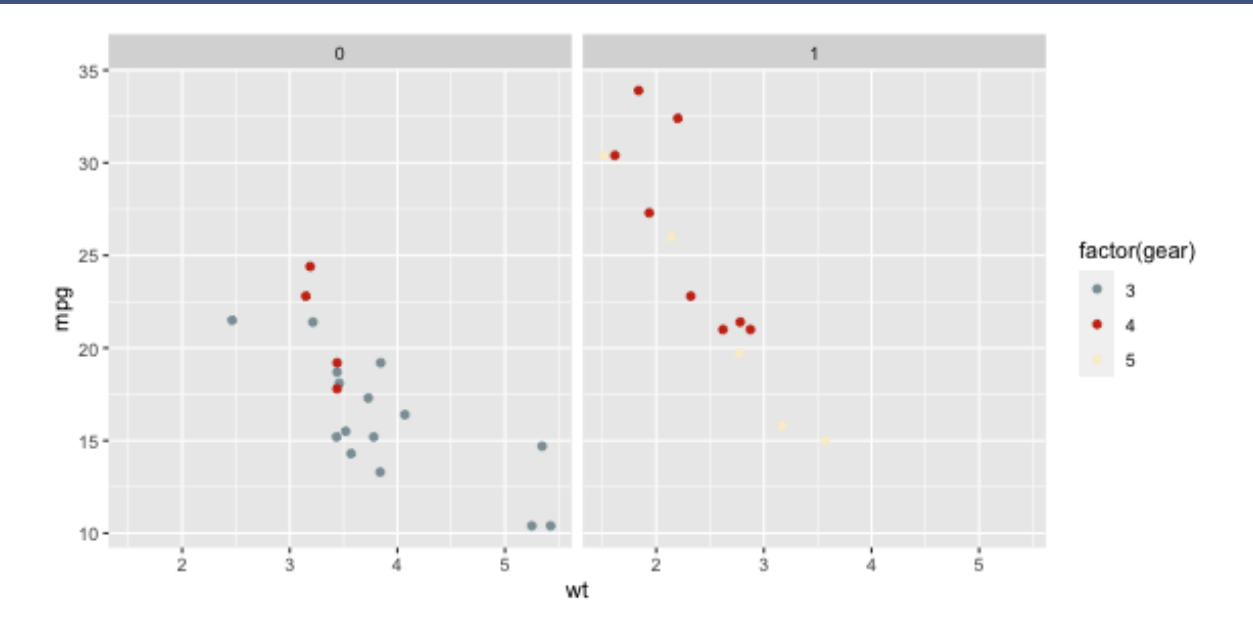

### **Summary: themes**

- The ggthemes package has many different styles for the plots.
- Other packages such as xkcd, skittles, wesanderson, beyonce, ochre, ....

# **Hierarchy of mappings**

- 1. Position common scale (BEST): axis system
- 2. Position nonaligned scale: boxes in a side-by-side boxplot
- 3. Length, direction, angle: pie charts, regression lines, wind maps
- 4. Area: bubble charts
- 5. Volume, curvature: 3D plots
- 6. Shading, color (WORST): maps, points coloured by numeric variable
- [Di's crowd-sourcing expt](http://visiphilia.org/2016/08/03/CM-hierarchy)
- Nice explanation by [Peter Aldous](http://paldhous.github.io/ucb/2016/dataviz/week2.html)
- [General plotting advice and a book from Naomi Robbins](https://www.forbes.com/sites/naomirobbins/#2b1e20082a6a)

### **Your Turn:**

- lab quiz open (requires answering questions from Lab exercise)
- go to rstudio and check out exercise 4-B
- If you want to use R / Rstudio on your laptop:
	- Install  $R$  + Rstudio (see )
	- $\bullet$  open R
	- type the following:

```
# install.packages("usethis")
library(usethis)
use_course("mida.numbat.space/exercises/4b/mida-exercise-4b.zip")
```
### **Resources**

- Kieran Healy [Data Visualization](http://socviz.co/index.html)
- Winston Chang (2012) [Cookbook for R](file:///Users/lee.s/mida/slides/graphics%20cookbook)
- Antony Unwin (2014) [Graphical Data Analysis](http://www.gradaanwr.net/)
- Naomi Robbins (2013) [Creating More Effective Charts](http://www.nbr-graphs.com/)